https://ntrs.nasa.gov/search.jsp?R=19950007481 2020-06-16T10:27:51+00:00Z

 $\overline{r}$ 

and the companion of the companion الواقع والمحاربين

 $\hat{z}$  , where  $\hat{z}$  is  $\hat{z}$ 

 $\mathbb{R}^2$ 

المحافظة

and a su

 $\begin{aligned} \begin{array}{ll} \textbf{1}_{\text{max}} & \text{if} & \text{if$ 

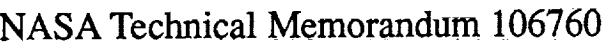

والكسبان وال

<u>an the company of a construction of the company of the second and the construction and all the construction</u>

 $\frac{11.61}{28.409}$ 

 $\mathcal{L}$ 

العاملية الأمعان

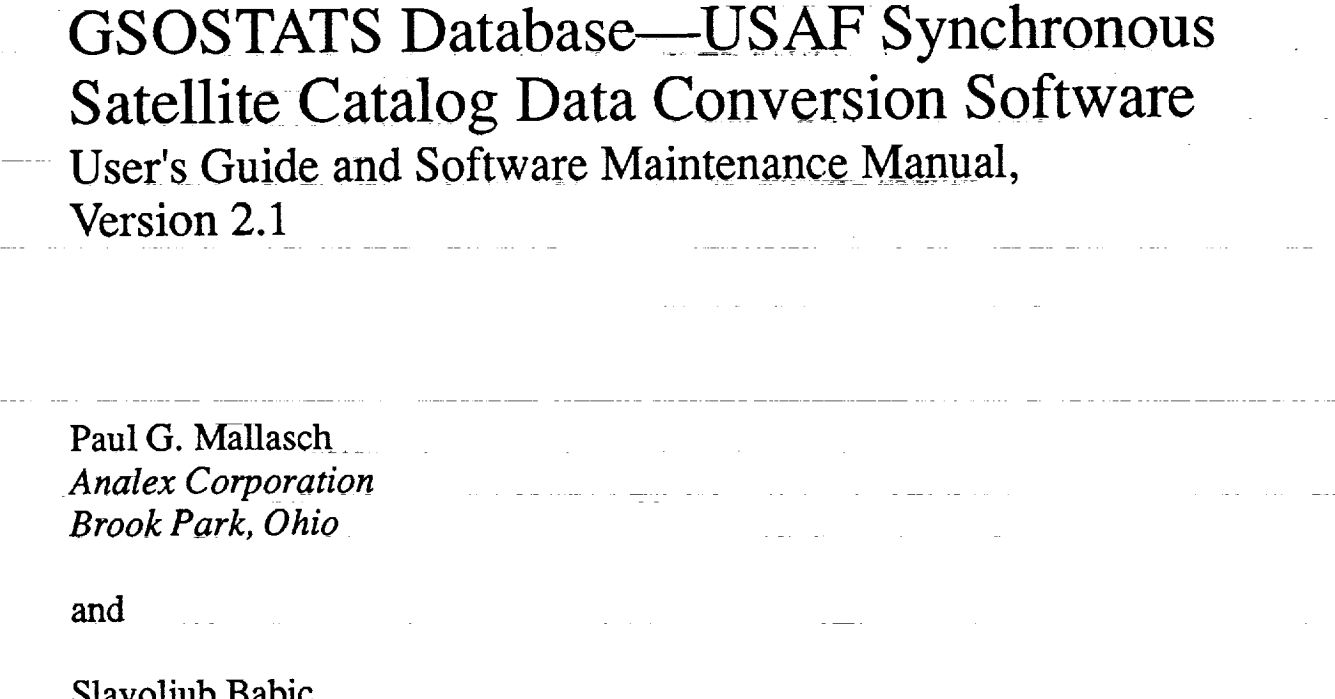

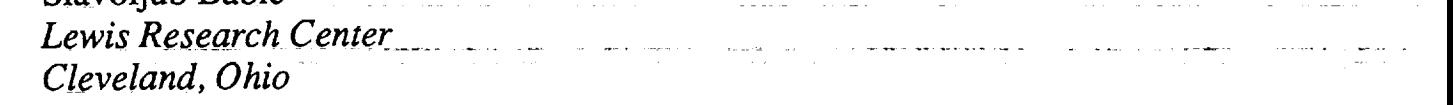

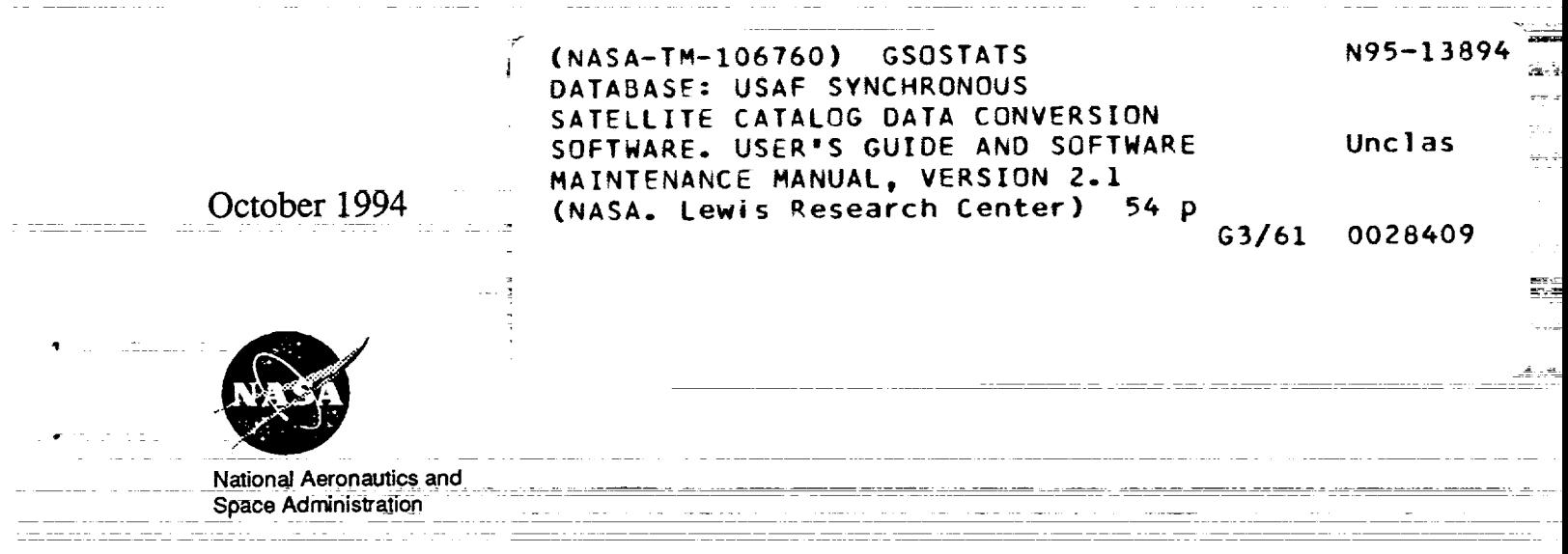

 $\sim$  70 minutes with  $\sqrt{2}$ 

 $\mathcal{L}^{\text{max}}_{\text{max}}$  and  $\mathcal{L}^{\text{max}}_{\text{max}}$  and  $\mathcal{L}^{\text{max}}_{\text{max}}$ 

 $\label{eq:2.1} \begin{split} \mathcal{L}_{\text{max}}(\mathcal{L}_{\text{max}}) = \mathcal{L}_{\text{max}}(\mathcal{L}_{\text{max}}) \mathcal{L}_{\text{max}}(\mathcal{L}_{\text{max}}) \mathcal{L}_{\text{max}}(\mathcal{L}_{\text{max}}) \mathcal{L}_{\text{max}}(\mathcal{L}_{\text{max}}) \mathcal{L}_{\text{max}}(\mathcal{L}_{\text{max}}) \mathcal{L}_{\text{max}}(\mathcal{L}_{\text{max}}) \mathcal{L}_{\text{max}}(\mathcal{L}_{\text{max}}) \mathcal{L}_{\text{max}}(\mathcal{L}_{\text{max$ 

 $\mathcal{L}^{\text{max}}_{\text{max}}$  ,  $\mathcal{L}^{\text{max}}_{\text{max}}$ 

 $\mathcal{L}(\mathcal{L})$  .  $\mathcal{L}^{\text{max}}_{\text{max}}$  and  $\mathcal{L}^{\text{max}}_{\text{max}}$  and  $\mathcal{L}^{\text{max}}_{\text{max}}$ 

 $\label{eq:2.1} \frac{1}{\sqrt{2\pi}}\int_{\mathbb{R}^3}\frac{1}{\sqrt{2\pi}}\left(\frac{1}{\sqrt{2\pi}}\int_{\mathbb{R}^3}\frac{1}{\sqrt{2\pi}}\left(\frac{1}{\sqrt{2\pi}}\int_{\mathbb{R}^3}\frac{1}{\sqrt{2\pi}}\frac{1}{\sqrt{2\pi}}\frac{1}{\sqrt{2\pi}}\frac{1}{\sqrt{2\pi}}\frac{1}{\sqrt{2\pi}}\frac{1}{\sqrt{2\pi}}\frac{1}{\sqrt{2\pi}}\frac{1}{\sqrt{2\pi}}\frac{1}{\sqrt{2\pi}}\frac{1}{\$  $\label{eq:2.1} \frac{1}{\sqrt{2\pi}}\int_{0}^{\pi} \frac{1}{\sqrt{2\pi}}\left(\frac{1}{\sqrt{2\pi}}\right)^{2\pi} \frac{1}{\sqrt{2\pi}}\int_{0}^{\pi} \frac{1}{\sqrt{2\pi}}\left(\frac{1}{\sqrt{2\pi}}\right)^{2\pi} \frac{1}{\sqrt{2\pi}}\frac{1}{\sqrt{2\pi}}\int_{0}^{\pi} \frac{1}{\sqrt{2\pi}}\frac{1}{\sqrt{2\pi}}\frac{1}{\sqrt{2\pi}}\frac{1}{\sqrt{2\pi}}\frac{1}{\sqrt{2\pi}}\frac{1}{\sqrt{$ 

 $\overline{\phantom{0}}$ 

## **GSOSTATS Database**

## **USAF Synchronous Satellite Catalog Data Conversion Software**

User's Guide and Software Maintenance Manual Version 2.1

Paul G. Mallasch Analex Corporation 3001 Aerospace Parkway *Brook* Park, Ohio 44142

Slavoljub Babic\* National Aeronautics and Space Administration Lewis Research Center 21000 Brookpark Road Cleveland, Ohio 44135

## **PREFACE**

This volume contains the complete software system documentation for the United States Air Force (USAF) Synchronous Satellite Catalog Data Conversion Software (FIX-USAF). This software facilitates the formatting and conversion of USAF Synchronous Satellite Catalog data before loading it into the NASA Geosynchronous Satellite Orbital Statistics Database System (GSOSTATS). The information that USAF supplies NASA is in a report form that requires conversion into a structure readable by the database management software used in the GSOSTATS database application.

**This** document contains both the User's Guide and Software Maintenance Manual.

The NASA Software Management and Assurance Program (SMAP) life cycle and documentation standards were used in the development of this document. Accordingly, these standards were used in the review.

and the state of the state of the state of the state of the state of the state of the state of the state of the

**<sup>\*</sup> Federal** Junior **Fellowship** Program

## GSOSTATS **Database**

# **USAF Synchronous Satellite** *Catalog* **Data** Conversion **Software**

## User's Guide and **Software** Maintenance Manual

## Version 2.1, August 1994

## **Table of** Contents

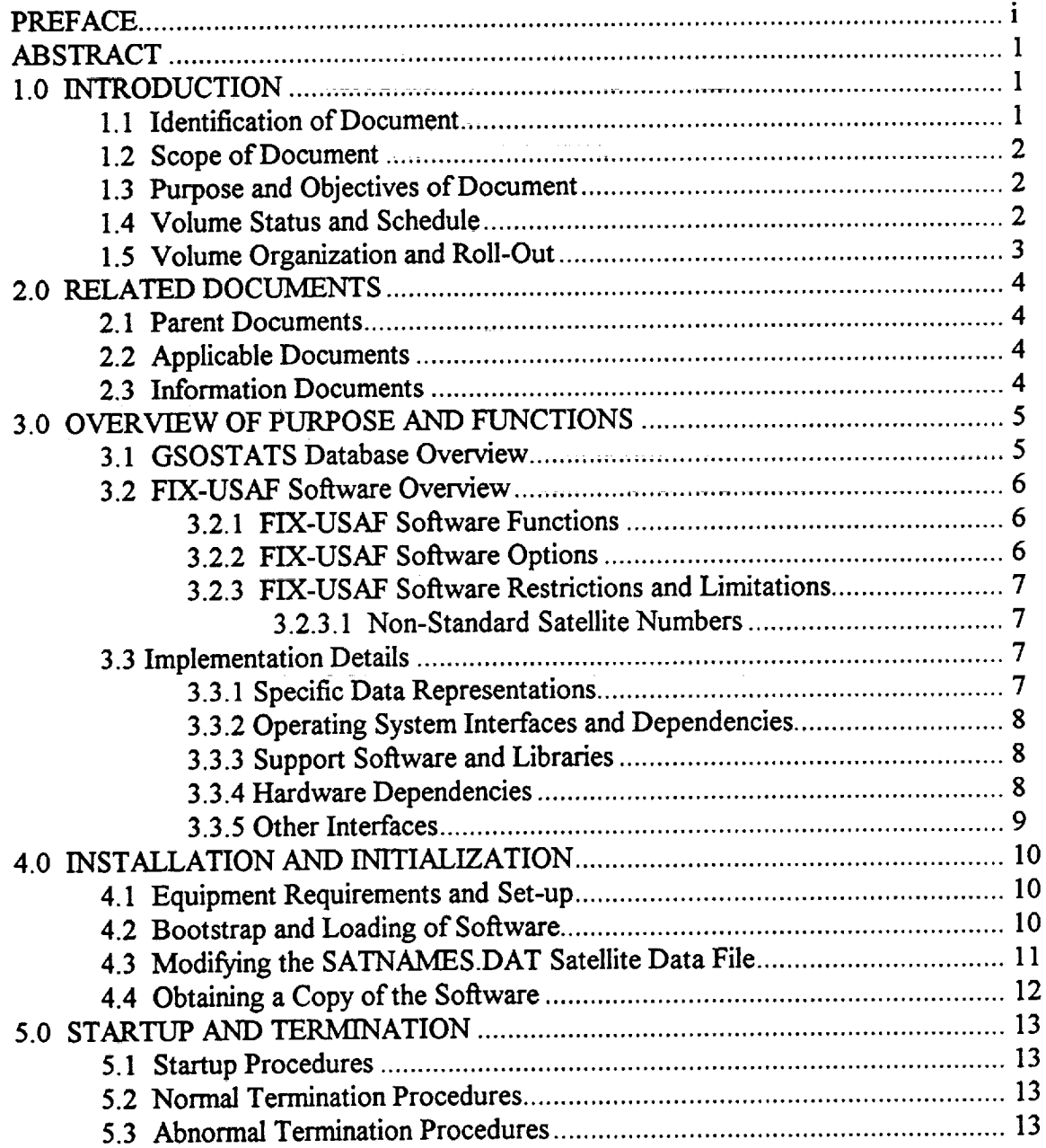

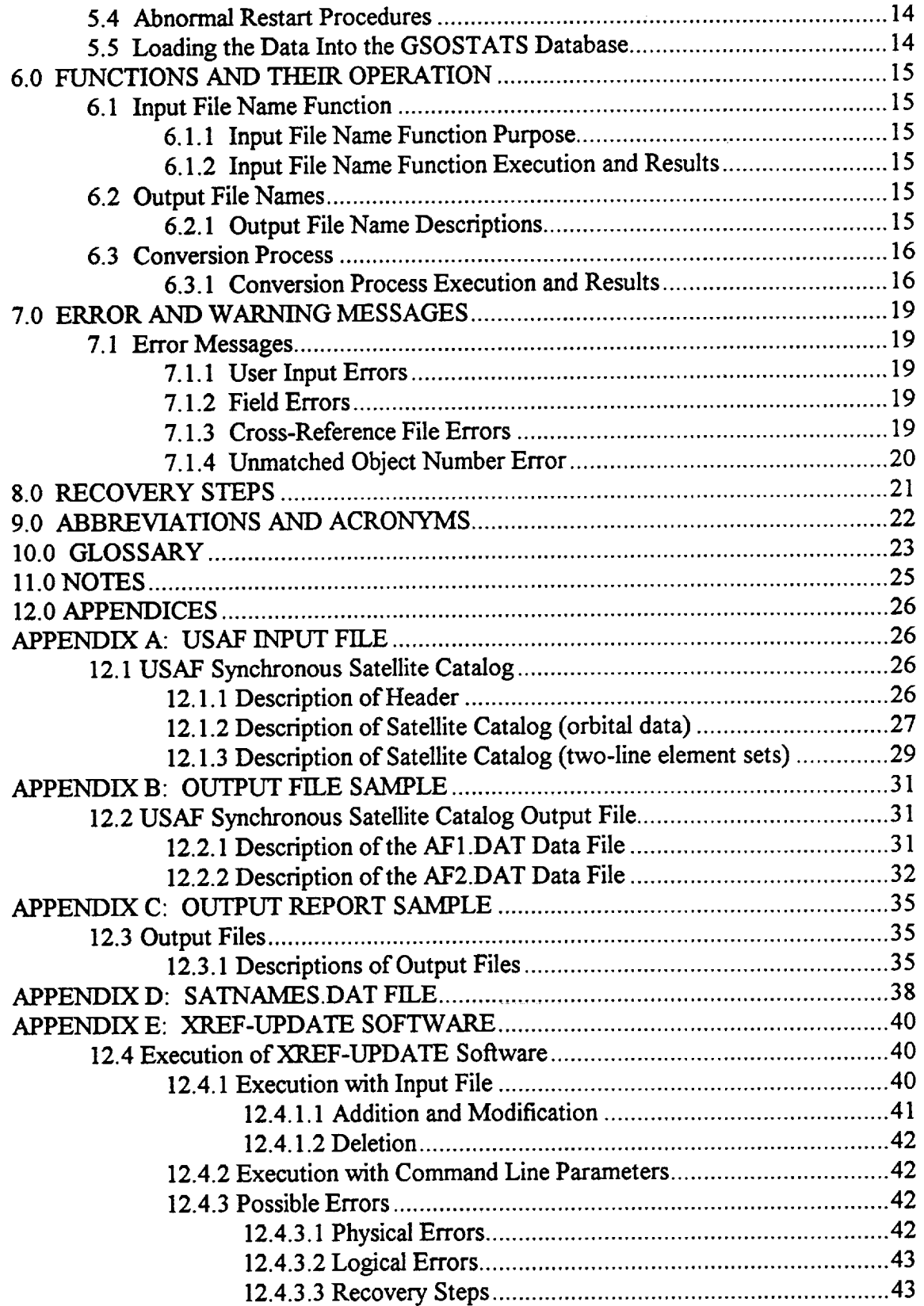

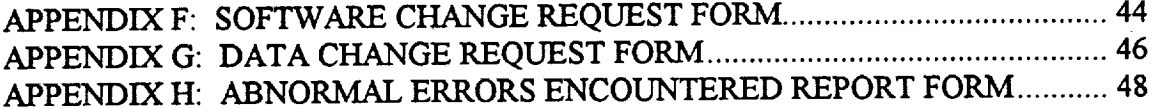

 $\mathcal{L}^{\text{max}}_{\text{max}}$ 

 $\ddot{\phantom{a}}$ 

where  $\hat{p}$  is the contract  $\hat{p}$  and  $\hat{p}$  is the contract of  $\hat{p}$  and  $\hat{p}$ 

 $\frac{1}{2}$ 

 $\mathcal{L}$ 

#### **GSOSTATS Database**

## **USAF Synchronous Satellite** Catalog **Data** Conversion **Software**

## **User's Guide and Software Maintenance Manual**

Version **2.1,** June 1994

Paul G. **Mallasch** Analex Corporation 3001 Aerospace Parkway Brook Park, Ohio 44142

Slavoljub Babic\* National Aeronautics and Space **Administration** Lewis **Research** Center 21000 Brookpark **Road** Cleveland, Ohio 44135

### **ABSTRACT**

**The** United States Air **Force** (USAF) provides NASA **Lewis** Research Center with monthly reports containing the Synchronous Satellite Catalog and the associated Two Line Mean Element Sets. The USAF Synchronous Satellite Catalog supplies satellite orbital parameters collected by an automated monitoring system and provided to Lewis Research Center as text files on magnetic tape. Software was developed to facilitate automated formatting, data normalization, cross-referencing, and error correction of Synchronous Satellite Catalog files before loading into the NASA Geosynchronous Satellite Orbital Statistics Database System (GSOSTATS). This document contains the User's Guide and Software Maintenance Manual with information necessary for installation, initialization, start-up, operation, error recovery, and termination of the software application. It also contains implementation details, modification aids, and software source code adaptations for use in future revisions.

## **1.0 INTRODUCTION**

## **1.1 Identification of Document**

This is the **User's** Guide and SoRware **Maintenance** Manual for the **NASA** Geosynchronous Satellite Orbital Statistics Database System (GSOSTATS) -- United States Air Force (USAF) Synchronous Satellite Catalog Data Conversion Software (FIX-USAF). It is only one component of the complete GSOSTATS database system document set.

**<sup>\*</sup> Federal** Junior **Fellowship Program**

### **1.2 Scope of Document**

This User's **Guide and Software Maintenance Manual contain all** the **information necessary for installation, initialization, start-up, operation,** error **recovery, and termination of the FIX-USAF software system. It also contains the implementation details, modification aids,** and source **code adaptations of the** software.

This **document adheres to the** NASA Software Management and Assurance Program (SMAP) documentation standards (Release 4.3) for a User's Guide and Software Maintenance Manual and is only applicable to the FIX-USAF application. Only minimal information is provided on the actual GSOSTATS database application. A working knowledge of the basic features of the Unix operating system is assumed, and specific knowledge of the C language is necessary if the user wishes to modify the FIX-USAF source code.

### **1.3 Purpose and** Objectives **of Document**

The purpose of **the** document is **to** provide a **well** organized, easily used guide for **the** user of the FIX-USAF software system. It is intended to guide the user through the steps necessary for installation, start-up, initialization, operation, and termination of the FIX-USAF program. Modifications to the main satellite data file and recovery from satellite catalog data errors are discussed. This document also presents the role that the FIX-USAF program performs in the overall GSOSTATS application. As a software maintenance manual, this document intends to guide the developer through the details of the implementation and modification or code adaptation of the software source code.

#### **1.4 Volume Status and Schedule**

Release 2.1 **is** the **third** release for **the** USAF Synchronous Satellite Catalog Data Conversion Software. Modifications to Release 2.0 were implemented to include additional errorcorrection, data cross-referencing, and code optimization. Release 2.0 replaced 1.0 as a complete source code rewrite to reflect the current satellite data format and content received from USAF. The FIX-USAF software supports GSOSTATS, so this document, along with the software, is a small and separate subset of the overall GSOSTATS application. Collecting all pertinent FIX-USAF software system documentation into one volume allows for easy reference.

No further updates are planned, but should **the USAF** again alter **the** format or content of the USAF Synchronous Satellite Catalog data received by the NASA Lewis Research Center (LeRC), modifications to the FIX-USAF program may have to be made.

### 1.5 Volume Organization and Roll-Out

*This* document **is** organized **into 12** sections (including **appendices).** A short description of each of the sections follows:

- **Section** 1 Identifies the document and states its purpose and status.
- **Section** 2 Identifies related documents.
- Section **3** Provides an overview of the purpose and functions of the FIX-USAF software files.
- Section 4 Documents the installation procedures and initialization process of the software system for the new user.
- Section 5 Presents the software startup and termination procedures.
- Section 6 Describes each function with its corresponding operation.
- Section **7** Identifies possible error messages and warning messages that may **occur.**
- Section 8 **Contains** possible recovery **steps the** user may employ should an error occur.
- Section 9 **Contains a** list **of abbreviations** and **acronyms** used in **this** guide.
- Section 10 Provides a glossary of terms used in this guide.
- Section 11 Information on how to contact the manager of the application and notes for first time users of the software.
- Section 12
	- Contains appendices, including:<br>Appendix A: Representative Representative sample of the USAF Synchronous Satellite Catalog and associated *Two* Line Mean Element Sets.
		- *Appendix* B: Master FIX-USAF output files.
		- Appendix C: Samples of secondary files generated by the software.
		- Appendix D: The master satellite data file.
		- Appendix E: XREF-UPDATE software.
		- Appendix F: A software change request form.
		- Appendix G: A data change request form.
		- Appendix H: An errors encountered report form.

## **2.0 RELATED DOCUMENTS**

### **2.1 Parent Documents**

The following documents are the parent from which this document's scope and content are derived:

- **.** *User's Manual for the NASA GSOSTA TS USAF Data Conversion Program,* Western Michigan University Software Systems Development Team D, March 1993.
- , *Maintenance Manual for the NASA GSOSTA TS USAF Data Conversion Program,* Western Michigan University Software Systems Development Team D, March 1993.

## **2.2 Applicable Documents**

**The** following documents are directly applicable to the content of this volume:

- 1. *NASA GSOSTA TS Maintenance Manual* (Release 3.0), Western Michigan University Department of Computer Science, January 1992.
- 2. *GO UPD Maintenance Manual* (Release 2.0a), Western Michigan University Department of Computer Science, September 1992.
- 3. *User's Guide for Database Maintenance and Update* (Release 2.0), Western Michigan University Department of Computer Science, September 1992.

### **2.3 Information Documents**

*The* following document, although not directly **applicable,** amplifies or clarifies **the** information presented in this volume, and is not binding:

1. *TRW Space Log* - *Volume 25, The Fast Track on Orbital Traffic,* TRW Space and *Technology* Group, 1990.

## 3.0 **OVERVIEW OF PURPOSE AND FUNCTIONS**

## 3.1 **GSOSTATS Database Overview**

GSOSTATS is a computer-based information management system **that** collects, maintains and *allows* easy **access** to **information** pertaining to various characteristics of in-orbit **and** planned non-classified **geosynchronous** communications satellites. GSOSTATS development utilized the INGRES Database Management *System* **(DBMS)** maintained on the NASA Headquarters VAX-Cluster. GSOSTATS **is** designed to serve **a** wide range of requirements while **addressing** the **fundamental** problem of **accommodating** several comprehensive **and** authoritative data **sources** that are sometimes **in** conflict.

NASA **is involved in** virtually every phase of satellite communications forecasting, research, planning, and operations. As such, NASA recognized a need to automate the data collecting efforts relating to satellite communications. By automating and selecting reliable sources of data, the research burden (finding sources and verifying the validity of the data) has been significantly reduced, allowing better analysis of data.

The GSOSTATS concept has been formulated with flexibility and survivability **as the** central theme. The system is highly responsive to a diverse set of user requirements and is meant to complement existing sources of communications satellite information. Currently, the GSOSTATS database consists of the following four (4) sections:

- . **Federal** Communications Commission (FCC) Section containing quarterly automated transponder occupancy report information on *US* domestic satellites. Various statistical reports can be produced and usage trends plotted on up to six past quarters of transponder loading data.
- **,** Westsat *Communications* Satellite Channel **Section** reporting bimonthly on all video and analog/digital subcarrier audio programming services on North American C and Ku-band satellites. Transponder **service** details may be cross-referenced with the FCC section for actual usage information.
- **.** International Telecommunications Union/International Frequency Registration Board (ITU/IFRB) Section records annual updates of world data on satellite **filings.** Extensive earth station information that relates to satellite networks is also included.
- **°** United States Air **Force** (USA.F) Section collects precise orbital parameters of **all** unclassified synchronous satellites currently in orbit. *This* section is updated monthly with data from the Space Surveillance Center (NORAD) after manipulation by the software described in this document.

## 3.2 **FIX-USAF Software** Overview

## 3.2.1 **FIX-USAF Software Functions**

Data for **the GSOSTATS database is** gathered from other established systems **designed to** collect and archive satellite information. GSOSTATS data updates are performed by a series of magnetic **tape** and floppy diskette **file** transfers from these other systems. USAF is **just** one organization **that** NASA receives data from on a regular basis.

Every **month, USAF** provides NASA with a Synchronous **Satellite** Catalog and associated Two Line Element Sets. *This* report provides information defining a synchronous satellite's orbit, showing where it was at a given time and allowing for predictions of where it will be in the future. Refer to *Information Documents* (Section *2. 3)* for a more complete discussion of the tracking method.

The main function *&the* FIX-USAF software system **is** to organize **the** USAF's **data in** such a **way** so **as to** allow **the** GSOSTATS **data tables to be loaded with this new information.** Satellite **orbital data provided by USAF is in** report form **contained on magnetic tape. This** report **must be reorganized** (or **normalized) in** such **a way as to facilitate data table loading** and retrieval within the GSOSTATS **Database.** Once **a new** set *&normalized* **data files has been produced, they** can **be transferred to the NASA** Headquarters **VAX-Cluster in a variety of ways, including** electronic **file transfer. This new data file** can **then be loaded into the appropriate database tables.** Please refer **to the** *User's Guide for Database Maintenance and Update* **for additional information on loading the database tables.**

During **the** conversion process, the program will generate a number of ASCII **text files** indicating errors and certain other anomalies that may have occurred. These files are created in the same directory as the conversion program and may be printed for later reference. Refer toAppendix *C* for a sample of these report **files.** Refer to *Section 7.0* of this document for a complete guide to the error and warning messages.

## 3.2.2 **FIX-USAF Software Options**

**FIX-USAF is** primarily a data conversion utility with no substantial options. However, **the** user is able **to** physically modify **the** master **satellite** data **file** used by **the FIX-USAF software.** This ASCII data file contains a list of valid satellite names, numbers, administrations, international designators, and other pertinent information. It is used by **the** software **to** verify and cross-reference **the** USAF data during conversion. The user may modify **the** data file **to reflect** additional satellites being **tracked** by **the** USAF or other items important **to the** operation *&the* **FIX-USAF** software. Refer **to** *Section 4.3* of **this** document for a description of how **to** modify **the** master satellite data file.

## 3.2.3 **FIX-USAF Software Restrictions and Limitations**

**The FIX-USAF** software system must **read** and format an ASCII text **file** so **it** relies on **the** present structure and content of **the** USAF Synchronous Satellite Catalog data received on magnetic **tape.** The conversion **software** is flexible enough **to** accommodate minor changes USAF may introduce into **their** satellite catalog **file.** However, some variations may not behave as expected during **the** conversion process, so **the** software itself may also have **to** be modified **to** reflect **those** irregularities. **Please refer to** *Appendix A* for a description of the catalog file format.

While **a** variety of anomalies occurring in **the** original USAF data have been **taken** into consideration by the developers, it is still possible to encounter an abnormality that has not been considered. The FIX-USAF software is able to correct several types of errors during the conversion process, but should an unexpected error occur, the user should send the original USAF data file, the unfinished **files** containing the converted data, copies of all informational files, and a completed *Abnormal Errors Encountered Report Form* to the GSOSTATS database manager. Refer to *Appendix H* for instructions and a copy of the *AbnormalErrors Encountered Report Form.*

## 3.2.3.1 **Non-Standard Satellite Names and Numbers (Cross Reference Compatibilities)**

**The** conversion program uses **the** SATNAMES.DAT cross reference file **to** extract **the** common name, satellite number, object type, and administration. The satellite names and numbers, as they appear in the original USAF catalog file, can vary widely. It is up to the user of FIX-USAF when modifying or adding satellites to the cross reference file to establish a satellite naming convention or standard.

**Note:** The satellite names **that** finally appear in **the** GSOSTATS data **tables** are taken directly from the cross reference file, so it is essential that the user maintain consistency when modifying the cross reference file.

#### 3.3 **Implementation Details**

## 3.3.1 **Specific Data Representations**

There are several specific data representations that must be adhered to during any modification to the FIX-USAF software system. Refer to *Appendices A and D* for additional information on each of the data representations required for a working software system.

## 3.3.2 **Operating System Interfaces and Dependencies**

The **FIX-USAF** software system operates and was developed on a **Unix** platform running SunOS version 4.1.3. The source code was written in Unix C. The source code may be obtained **and** compiled on another system, however, the user must make sure to adhere to the **function** prototyping and function placement rules of their C compiler. Otherwise, no guarantees can be made on the operability of the software if it is compiled under a different system with a varying C compiler. Refer to *Section 4.4* to obtain a copy of the source code.

## 3.3.3 **Support Software and Libraries**

The FIX-USAF software system requires only the **SATNAMES.DAT** Master Satellite Data File **for** system execution. This ASCII text file contains valid satellite names, numbers, and other pertinent information to the successful **conversion** of the USAF data. Refer to Appendix *D* **for** more information on this data file.

**Note:** The **SATNAMES.DAT** file **must** be present in the same directory as the FIX-**USAF** executable file in order for the program to function properly.

**No** other **software** is required **for maintenance** of **the** FIX-USAF system. The **SATNAMES.DAT cross-reference file** may be edited with an ASCII text editor such **as** vi. However, **the** user is **advised** to make use of the *XREF-UPDATE* software provided with FIX-USAF **to** update **the** cross reference **file.** The *XREF-UPDATE* provides **a** more **controlled** environment **for** editing the SATNAMES.DAT **file** than can be **found** in a standard text editor. It **can** greatly reduce **the** probability of errors and the time it takes to edit the SATNAMES.DAT file, specifically when the SATNAMES.DAT requires a large modification. Refer to *Appendix E* **for** details on **the** XREF-UPDATE software.

#### 3.3.4 **Hardware Dependencies**

The FIX-USAF software system operates and was developed on **a** Sun Sparcstation 2. However, due to the hardware independent source code, the software may be compiled on a different machine as long as the guidelines stated in *Section 3.3.2 Operating System Interfaces and Dependencies* are followed. Due to the frequent amount of disk access conducted by the FIX-USAF software, the developers of FIX-USAF recommend that the software be implemented in a multi-tasking environment with fast disk access.

An optional printer may be **attached to** the system **in** order to print the output **files** generated by the software.

Note: This manual does not cover the printing process. The user must manually issue a print command specific to his system in order to print the output files. The user

**should** refer to his **system's** operating guidelines **or** consult **the** system **administrator** for details on how to print from the local system.

## 3.3.5 **Other Interfaces**

None.

 $\sim$ 

 $\frac{1}{\pi}$ 

 $\epsilon$ 

 $\varphi$ 

## **4.0 INSTALLATION AND** INITIALIZATION

## 4.1 **Equipment Requirements and Set-up**

**The FIX-USAF** software system **operates** and **was developed** on a Unix platform running SunOS version 4.1.3. The source code was written **in** Unix C. The source code may be obtained and compiled on another system, but no guarantees can be made on the operability of the program if **it is** ported.

The software and related **data files** are **distributed** on **tape** or **disk.**

An **optional** printer may be attached to the system in **order** to print **the** output **files** generated by the software.

Note: **This** manual does **not** cover **the** printing process. The user must manually issue a print command specific to his system in order to print the output files. The user should refer to his system's operating guidelines or consult the system administrator for details on how to print from the local system.

## 4.2 **Bootstrap and Loading of** Software **Files**

The **FIX-USAF** software system consists of two separate, but related **files; FIX-USAF** and SATNAMES.DAT. **FIX-USAF** is the actual executable software while SATNAMES.DAT is an ASCII text file containing valid satellite family names, numbers, and other pertinent information.

Note: The following installation procedure should only be conducted by **the** Unix System Administrator so that he/she may choose an appropriate directory and set access levels.

- 1. Choose an appropriate location for the **FIX-USAF** software on your file system.
- 2. Move to the directory location using the cd command, and create a new directory named FIX-USAF. For example, if you select the location /usr/local, use the commands (user-entered commands in bold):

## \$ **cd/usr/local** */usr/local>* **mkdir GSOSTATS** */usr/local>* **cd GSOSTATS**

**3.** Insert the **tape** into the **tape** drive.

4. To install**the** software to **the** current directory **issue the** command:

## */usr/Iocal/GSOSTATS>* **tar** -xvf/dev/rst0

**. This command will install the** software **files into** the FIX-USAF sub-directory **within the** GSOSTATS **directory.**

If any error messages are encountered during the installation procedure, check the command for spelling and/or syntax errors, then retype the command that failed. If the files cannot be **for** spelling **and/or syntax errors, then** retype **the commmad that failed. If the files cannot be** successfully **transferred, please** complete and **return the** *Abnormal Errors Encountered Report Form* contained in *Appendix F* of this document.

## 4.3 **Modifying the SATNAMES.DAT Satellite Data File**

The **FIX-USAF software** system **accesses** an ASCII data **file** named **SATNAMES.DAT** during **the** conversion process. This user accessible **text** file contains **the** valid satellite names, **satellite** numbers, satellite **types,** and **administrations.**

Note: Should the USAF discontinue tracking **one** or more of **the** satellites **or if additional** satellites begin **to be tracked by the** USAF, **the SATNAMES.DAT file must** be modified to reflect these changes. Other changes in the original USAF Synchronous Satellite **Catalog Data** may **or** may **not require a modification** *&this* **data** file.

**Any** standard **text** editor **or** word processor **with the ability to** read **and** write **ASCII text files** may **be used to alter** this **data file.** The user **must, however, follow the** current **file** format **as outlined** in *Appendix D* or software errors and erroneous results could result. The developers of FIX-USAF recommend that the user make use of the XREF-UPDATE software provided *of FIX-USAF recommend that the user make use of the XREF-UPDA TE software provided with FIX-USAF to update the cross reference file. Refer to Appendix E for details on the* A\_\_,F-UPDA *TE software.*

Note: **The SATNAMES.DAT file must** be **present** on **the** same **disk drive** and **in the** same **directory as the FIX-USAF file in order for the software to** function **properly.**

**The** user **may** easily modify **the** SATNAMES.DAT **data** file as many **times** as necessary. Possible *USAF* Satellite Catalog data modifications include, but are not limited to the following:

- 1. An existing satellite or satellites are no longer being tracked by **the** USAF.
- 2. **The** USAF begins **tracking** one **or** more new satellites.

**3.** The common **name,** satellite number, **or administration** has changed.

Users must **exercise** caution **when** adding or **modifying the** records **in the SATNAMES.DAT data file as** software errors **and erroneous results** could result **from improperly placed** record **items. Also note that the SATNAMES.DAT data file must be in ASCII format in order for the file to be** read and **utilized by the FIX-USAF software.** Please refer **to** *Appendix E* **for information on the** correct record **entry and position for each item listed in the data file.**

## 4.4 **Obtaining a Copy of the Software**

The **original** and **backup** copies **of** the **FIX-USAF software system** reside **at LeRC and are** controlled **by the** GSOSTATS **database manager. Additional** copies **of'the FIX-USAF** source code, **SATNAMES.DAT data file, and** related **documentation** may **be obtained by** contacting:

> **James** E. Hollansworth Mail Stop 54-2 NASA Lewis Research Center 21000 Brookpark Road Cleveland, Ohio 44135-3191 Telephone: (216) 433-3458 FAX: (216) 433-8705

#### 5.0 **STARTUP AND TERMINATION**

#### **5.1 Startup Procedures**

To start the **FIX-USAF** software system, perform the following steps from within Unix (user entered commands are in bold):

**°** Change to the directory where the data file FIX-USAF is located.

## */usr/local/GSOSTATS>* **cd** FIX-USAF

2. Enter the name of the executable software file followed by the name of the Air Force catalog. The USAF Satellite Catalog file must be located in the same directory as the FIX-USAF software or a valid pathname must be specified.

**!**

### */usr/local/GSOSTATS/FIX-USAF>* **FIX-USAF** SatCat.07\_94

You cannot start the **FIX-USAF** software from a directory other than where **FIX-USAF is** located because the data file SATNAMES.DAT must be accessed from the same location.

The FIX-USAF software system immediately **accesses** the **SATNAMES.DAT** satellite data file and begins processing the given catalog file.

#### **5.2** Normal Termination **Procedures**

**Besides** the **initial** command line parameters, **the** USAF conversion program is a noninteractive process. The program continues until it is finished processing the catalog file or has been terminated abnormally (refer to Abnormal Termination Procedures).

#### **5.3 Abnormal** Termination **Procedures**

To exit the **FIX-USAF** software system during the data conversion processing or after the occurrence of some unknown software error, hold down the *Control* key and press the *C* key (Ctri-C). **This** sequence of keystrokes will abort the current process regardless of what it is doing and return the Unix command prompt.

Note: This method of aborting **the** software will **not** change the original satellite data input file being converted, but the newly converted (and possibly incomplete) data output file will be unusable in the GSOSTATS database.

Aborting the software with Ctrl-C in no way harms the original satellite data file or the SATNAMES.DAT data **file.** However, since all of the output **files** are **closed** for output during the end of the execution process, they may be corrupted depending on whether or not the **file** stream was flushed. The user should restart the execution process (refer **to** *Section 5. 4* Abnormal *Restart Procedures)* to ensure valid output **files.**

#### **5.4 Abnormal Restart Procedures**

If a user aborts the conversion of satellite data or encounters some unknown software error that halts the program, the FIX-USAF software may be restarted by retyping the required commands found in *Section 5.1* Startup *Procedures* of this document.

If **the software cannot** be **successfully** restarted, please complete **and** return **the** *Abnormal Errors Encountered Report Form* contained in *Appendix H* of this document.

## 5.5 **Loading the Data Into the** GSOSTATS **Database**

Once the USAF Satellite Catalog has been successfully converted and the new data files have been produced, the normalized data can be transferred to the NASA Headquarters VAX-Cluster. *This* transfer can be accomplished in a variety of ways, but is not described in this document. The user may employ whatever method best satisfies his needs.

Refer **to the** *User's Guide for Database Maintenance and Update* for more information **on** loading **the** normalized USAF Satellite Catalog Data into GSOSTATS.

## **6.0 FUNCTIONS AND THEIR OPERATION**

#### **6.1** Input **File Name Function**

## **6.1.1 Input File Name Function Purpose**

**The** purpose **of the** *Input File Name* **function is to allow the user to** name **the USAF Synchronous Satellite Catalog Data file to** be converted. **The original input file is** completely **separate from the output file and is** left **unchanged for archive purposes.** File conversion cannot **begin without first naming a valid input data file.**

## **6.1.2 Input File Name Function Execution and Results**

**The FIX-USAF** sotiware takes an input file name as a command line parameter. **The** input file is the name of the *USAF* Satellite catalog. After the command line is entered and the Enter *Key* is pressed, FIX-USAF begins processing the input file without further intervention from the

user.

#### **6.2 Output File Names**

#### **6.2.1 Output File Name Descriptions**

**The** output **data files** are created automatically **through the** processing of the input file. Four error files are named: *BADAF1.DAT,* BADAF2.DAT, INAF1.DAT, INAF2.DAT. *There* also are two temporary files named TEMPAF1.DAT and TEMPAF2.DAT. Two main output files to be exported to GSOSTATS database are labeled AF1 .DAT and AF2.DAT. *The* following list briefly describes these data files. Refer to *Appendices B and C* for details on these files.

**Note:** The **original** input **file** is completely separate from the **output** file **and is** left unchanged for archive purposes.

*BADAF1.DAT:* This **file** contains **the** bad records extracted from **the two** line element **sets** of the USAF data.

*BADAF2.DAT:* **This file** contains the bad records extracted from **the first** portion **of the** USAF data.

- *INAF1.DAT:* This file contains **those** records located in **TEMPAF1.DAT but** not **in TEMPAF2.DAT.** Records **may not be present or** may **extract as errors during the processing of the first portion of the USAF file.**
- *INAF2.DA T:* **This file contains those records located in TEMPAF2.DAT** but **not in TEMPAF1.DAT.** Records may **not be present or** may **extract as** errors **during the processing of the two line** mean element **sets.**
- *TEMPAF1.DA T:* This file **contains immediate data** extracted from the two **line** element **sets** of the USAF data minus those records that were marked as bad.
- *TE34PAF2.DAT:* This file contains **immediate** data extracted from **data in the first** portion of **the USAF** file **minus those records that** were marked **as** bad.
- *AF1.DA T:* Final **data** to be **imported into** GSOSTATS Database. This contains **data** located in TEMPAF1 .DAT minus those records located in INAF1 .DAT.
- *AF2.DA T:* Final data to be **imported** into GSOSTATS Database. This contains data located in TEMPAF2.DAT minus those records located in INAF2.DAT.

### **6.3 Conversion Process**

Refer **to** *Section 7. 0* **of this document for a description of the error and** warning **messages possible during software execution** and file conversion.

## **6.3.1 Conversion Process Execution and Results**

**Conversion** is the main **process** of the FIX-USAF software. It is **this** process **that takes** the input file specified by the user (refer to *Section 6.1)* and creates the final output files.

During the conversion process, satellite **data** found **in the input file** will be checked for **invalid** satellite names, numbers, and other abnormalities that may have resulted in the creation of the data file. Any discrepancies found by the software during the conversion process will be reported to the user via output error files. Please refer to *AppendixA* for a description of the required input file format, *Appendix B* for an outline of the master output file formats, and *Appendix C* for an example of the secondary reports generated during the conversion process.

Verification of **satellite** data is important **in** maintaining the integrity of the GSOSTATS database and alerting the user to possible errors in USAF reports.

**Following the startup of** the **FIX-USAF process,** the **user will see** five different messages **indicating the processing** progress **of the USAF** file. Please refer **to Figure** 6-1 for **an example of these** messages. **The progress** indicators **are as** follows:

## *Processing* **USAF file:** *nnnnn*

Indicates the current record that FIX-USAF is processing. The final number represented by *nnnnn* should correspond to twice the number of total objects within the USAF Satellite Catalog. Processing begins with the first portion of orbital data and continues sequentially through the two line element sets. Upon processing of the records, error files *BADAF1.DAT* and BADAF2.DAT and temporary files TEMPAF 1.DAT and TEMPAF2.DAT will have been written. The two temporary files will contain partially processed error checked records.

#### **Processing INAF file:** *nnnnn*

This message occurs twice during processing of a USAF Satellite Catalog. The first message indicates processing of INAF 1.DAT, while the second message indicates processing of INAF2.DAT. The final numbers represented by *nnnnn* correspond to the number of records located within the INAF files. If the number for the two messages is equal, no records were written to error files. The INAF files themselves indicate what records were located in one of the temporary files but not the other (i.e., INAF1.DAT indicates those records located within TEMPAF1 .DAT but not TEMPAF2.DAT).

### **Processing AF file:** *nnnnn*

This message occurs twice during processing of a USAF Satellite Catalog file. The first message indicates processing of AF1.DAT, while the second message indicates processing of AF2.DAT. The final numbers *nnnnn* should correspond to the numbers listed after the INAF prompts. This final portion of processing is simply a comparison of the INAF files (i.e., The final AF1.DAT file will contain those records contained with TEMPAF1.DAT minus those flagged in INAF 1.DAT).

# Figure 6-1 Representative Sample of FIX-USAF Screen Output

The **following** output represents the processing of 505 **total objects** within the satellite catalog **file.**

**II II**

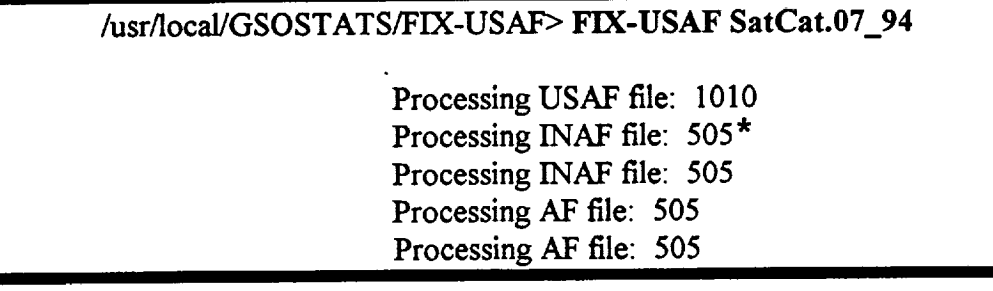

**<sup>\*</sup> This equal number indicates that** no **records were** removed as **errors.**

## **7.0 ERROR AND WARNING MESSAGES**

#### **7.1 Error Messages**

Aside from entering the file name parameter, FIX-USAF software is a wholly non-interactive process. Therefore, the majority of errors that occur arise from abnormalities within the input file itself. Errors can be divided into four major areas: user input errors, field errors, crossreference file errors, and unmatched object errors. These four areas are discussed in the following sections.

#### **7.1.1 User Input Errors**

User input errors can only occur at the command line. Users must enter **the** name of the **FIX-**USAF executable followed by a valid USAF Satellite Catalog input file. If the user fails to enter an input file or the input file is invalid, FIX-USAF will issue a usage error indicating the proper usage of the FIX-USAF command. At this point, the user should re-enter the correct command line to begin processing of the USAF input file.

#### **7.1.2 Field Errors**

**Errors in Orbital Data:** All numeric **fields** are checked for valid numeric characters. Fields that are cross-referenced with the SATNAMES.DAT file are not error checked since the data is assumed to be valid within the cross-reference file. Errors occuring within any other fields are flagged and written to the BADAF2.DAT file. After processing the USAF Satellite Catalog is complete, the user can go back and correct these errors within the original Satellite Catalog file with any ASCII text editor. After correcting these errors, users should re-execute FIX-USAF to process the Satellite Catalog with the revised fields.

**Errors in Two Line Mean Element** Sets: All fields processed within **this section** are checked for valid numeric characters. Errors are flagged and written to the *BADAF1.DAT* file. After processing the USAF Satellite Catalog is complete, the user can go back and correct these errors within the original Satellite Catalog file with any standard ASCII text editor. After correcting these errors, users should re-execute FIX-USAF to process the Satellite Catalog with the corrected fields.

## **7.1.3 Cross-Reference File Errors**

Only one type of cross-reference file error may occur. As part of the execution process, FIX-USAF cross-references the SATNAMES.DAT data file in order to retrieve the corresponding common**name** and number for a given object number. At times, however, **FIX-USAF** cannot find a cross-listed object number. This event is flagged as an error within the BADAF2.DAT error file. The user may proceed to update GSOSTATS data tables, but the tables will be partially incomplete due to the inability of FIX-USAF to cross-reference a given object. The user should edit the SATNAMES.DAT file to include the missing satellite and then re-execute the FIX-USAF program. The user may use any standard ASCII text editor to modify the SATNAMES.DAT file. *The developer's of FIX-USAF recommend that the user make use of the XREF-UPDATE software* made *available with FIX-USAF in order to update the* SATNAMES.DAT data file. While modifying the cross-reference file, the user should keep in mind that any modifications or additions made to the cross-reference file may eventually appear in the GSOSTATS data tables. Therefore, it is imperative that the user maintain consistency in naming and modifying the SATNAMES.DAT file.

### **7.1.4 Unmatched** Object **Number Error**

This type of error deals directly with the INAF1.DAT and INAF2.DAT files that are produced by the conversion process. There must be a one-to-one correspondence between the objects located in the orbital parameters' data and the two line mean element sets. If there is not a correspondence, the given records are flagged within their respective output files (i.e., records located within TEMPAF1.DAT but not TEMPAF2.DAT are flagged in the INAF1.DAT file). This error occurs for one of two reasons; either the USAF was in error in creating the catalog and omitted one of the object numbers, or one of the fields in one section was marked as bad and omitted in the TEMPAF file. *Therefore,* when the comparisons are being matched, there is an unmatched set. Most probably, the latter case will be the norm.

#### 8.0 RECOVERY STEPS

Recovery from almost any of the corrections, warnings, or errors listed in *Section* 7.0 is possible using **the following** methods:

1. **Error: Field Error**

**Action: Review the original** USAF **Synchronous Satellite** Catalog **data** file and correct the erroneous field in question if possible. **This** method is possible only in cases where the user is confident that the new data is correct.

2. Error: Cross-Reference File Error

*Action:* Compare the original USAF Synchronous Satellite Catalog data file and the contents of the SATNAMES.DAT file with the known satellite catalog specifications and modify the SATNAMES.DAT data file as necessary.

Users should seek an independent source to verify the satellite's physical characteristics any time a change is made.

Should the preceding methods fail, or if the user is unable to correct the original USAF catalog loading data file correctly, the user's only recourse is to notify the USAF of the problem with the original data file and request a corrected data file.

## 9.0 ABBREVIATIONS AND ACRONYMS

 $\overline{a}$ 

 $\mathcal{L}$ 

 $\ddot{\phantom{a}}$ 

All abbreviationsaredefinedwhen they **first** appear **in the** text. **An alphabetized** list of the **definitions for abbreviations and acronyms used in this document is defined here.**

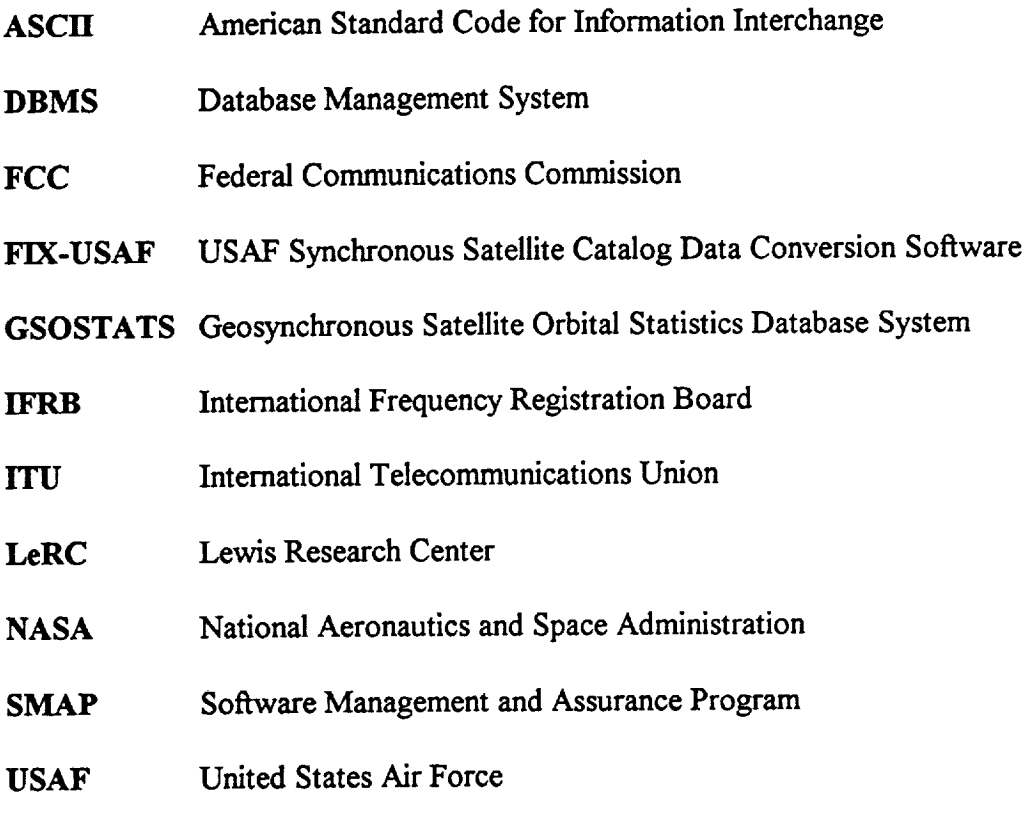

#### 10.0 GLOSSARY

- Acceleration of Mean Motion The rate of change in **mean** motion of **a satellite.** If the **value is negative, the** satellite **is decelerating.**
- **Administration -** The country or **group** that **currently administers a** given satellite. **Administration may change from time to time.**
- **Apogee -** The orbit **location** farthest **from the** object being **orbited.**
- **Class ID -** A classification identification code used internally by the United States Air Force.
- **Data Base Management** System **-** A set of procedures and data **structures that** isolates **the applications** from **the details of the** creation, retrieval, **storage,** modification, **security, and** physical **storage structure of a computerized data** base. **It presents an application with a view, as required by its processing needs,** without consideration **for the physical storage or access of the data. The INGRES database management system from** Relational **Technology Inc. was used to develop GSOSTATS.**
- **Days from Epoch -** The number of days referenced from **the** current catalog **date** for which the orbital data is valid.
- **Drift -** A gradual **deviation** from a set **adjustment.** In satellite **terms, drift** is caused by the pressure of solar radiation and by minor gravitational perturbations of the orbit due to the sun, the moon, and the oblateness of Earth:
- **Eccentricity -** The distance of **the** geometric center of a revolving body from the axis of rotation. It ranges from 0 to 1 and is the measure of the ovalness of a satellite's orbit (i.e., when the eccentricity is 0, the orbit is a circle; when the eccentricity is 0.9, the orbit is a long, thin, ellipse).
- **Epoch -** A **particular instant** for **which** certain data are valid.
- **Geosynchronous Satellite - An** artificial **satellite,** placed in a circular orbit at a distance of *22,300* **miles above** the earth with **a period of precisely one day. Launched toward the East (in the direction of the** earth's **rotation) the satellite will** hover **over one point on the** earth.
- **Hardware - Physical** equipment **used** in data processing, as **opposed** to computer programs, procedures, rules, and associated documentation.
- **Inclination -** Angle **between** orbital **plane** of **satellite** and equatorial plane of **Earth. A** negative number indicates a position south of the equator while a positive position indicates a position north of the equator.

Latitude **-** The North/South position in **degrees** from zero **to** ninety above **or** below the **equator.**

- Longitude **-** The **East/West** position in **degrees** from 0 **to** 180 along **the** equator East or West of the prime meridian. The USAF Synchronous Satellite Catalog lists satellites in degrees continually East.
- Mean *Motion* The **speed** which a planet **or** its satellite **would** have if **it** were moving **in** a circular **orbit with radius** equal to its **distance from** the sun **or** a central planet **with** a **period equal to the** actual period.
- **Normalization -** A **step-by-step** reversible process **of** replacing a given collection **of** relations **by** successive collections **in which the** relations **have a progressively** simpler **and more regular** structure. **The simplifying process is based on non-statistical** criteria. **The reversibility guarantees that the original** collection **of** relations **can be** recovered **and therefore no information has been lost.**
- **Perigee -** The orbit location closest **to the** body being orbited.
- **Software -** Programs, procedures, **rules, and** any **associated** documentation and data **pertaining to the operation of a** computer **system, including programs and data** contained **in firmware.**
- Testing **- The** process **of** exercising **or** evaluating software by manual or automated means to demonstrate that it satisfies specified requirements or to identify differences between expected and actual results.

### **11.0 NOTES**

The USAF Synchronous Satellite **Catalog** is produced by the USAF for use within **that** organization and is provided to NASA as a free service. NASA receives a copy of the report on tape in a format that is basically a duplicate of hard copy or paper output. The USAF must prepare the report specifically for NASA every month.

**Through** the compilation of the report, various errors may be introduced into the data received by NASA. The user will find that it is sometimes necessary to physically edit the report before the FIX-USAF software is able to successfully convert the data without errors. Any standard text editor or word processor with the ability to read and write ASCII text files may be used to correct this report file. The user must remember to follow the current file format (including the width of the current data file) as outlined in *Appendix A* or software errors and erroneous results could result.

Possible **items a user** may have to edit **in** the USAF Synchronous Satellite Catalog data **file** include, but are not limited to the following:

- **.** A satellite common **name or** number has been entered incorrectly by the USAF and must be corrected before the FIX-USAF software can be executed. (The correct satellite information for the sample in question should be confirmed by the user.)
- **.** A **satellite** sample is not completely listed **in** the data **file.** (The **sample** may be missing one or more of the elements necessary for the FIX-USAF software to convert the sampling data.)

There may be occasions where a sample is so badly corrupted that the user needs to contact the USAF and request that a new report be produced. This method is often better than trying to correct a badly contaminated USAF Satellite Catalog data file.

#### 12.0 APPENDICES

## Appendix A

#### USAF Synchronous Satellite Catalog Input Sample

#### Explanatory Note

**The** purpose of the USAF Synchronous Satellite Catalog Input Sample is to document the format of the report received by LeRC on tape. The catalog is an ASCII text file organized in a specific way. The FIX-USAF software system relies on the present format and structure of the sample presented here. Any changes in the format of the USAF Satellite Catalog file report may require a modification of the FIX-USAF software.

The following sections outline the data fields and the order in which they should occur in the input file. These fields and their relative positions in the text are candidates for possible modification should the USAF modify the structure of the Synchronous Satellite Catalog.

The USAF Synchronous Satellite Catalog data file is divided into three sections. The first section is the header containing the title and catalog information. *The* second section contains administration and orbital positioning data. The third section contains classical two line element sets containing movement information such as drift, eccentricity, and mean motion.

#### **12.1 USAF Synchronous Satellite Catalog**

#### **12.1.1 Description of Header**

The header of the Satellite Catalog file is composed of a number of elements. The first line consists of the title followed by the date. The date is assumed to be of the form DAY MONTH YEAR, where the underscore character indicates a space. The following line consists of the description on how the catalog is sorted. USAF sorts this file in ascending order according to longitude continuously East. The third line contains the number of satellites contained within the satellite file. The next two lines consist of the column headings. Refer to *Figure 12-1* for a representative example of the header.

Note: This header, with the exception of the catalog date, is ignored. The catalog date itself is extracted and converted into the format DAY-MON-YEAR. This converted date is later used in the first output file AF1 .DAT.

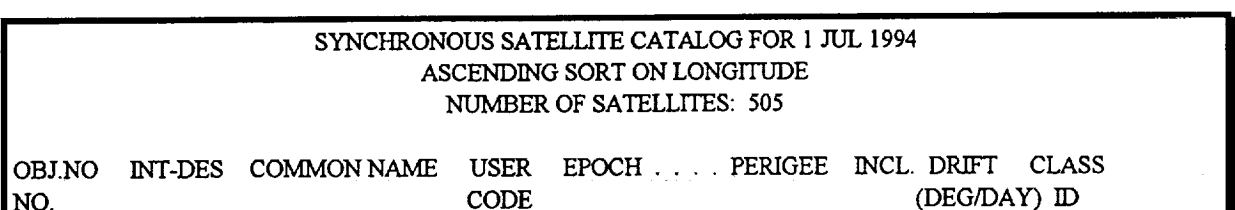

## **Figure A-1 Header Portion of USAF Satellite Catalog File**

## **12.1.2 Description of** Satellite Catalog **(orbital data)**

## *Column:*

Note: The field parsing function is not dependent on the spaces between the columns. There may be any number of white space characters separating the columns. Refer to *Figure 12-2* for a representative sample.

- **.** *OBJECT NUMBER>* The first five digits of the Satellite Catalog designate USAF object number. If the value of the number is less than 10000, the number is assumed to be filled with leading zeros.
- **.** *INTERNATIONAL DESIGNATOR>* The column consists of an eight character international designator field. The first four characters are digits that designate the launch date of the object. The next character is a hyphen followed by four characters that can be any alphanumeric characters. The final character is normally alphabetic and indicates some detail about the object. For instance, coding usually begins with an 'a' for satellite and continues through with 'b', 'c', etc. to indicate varying types of objects including rocket bodies and debris.
- . *COMMON NAME>* **This** column consists of a twelve character field comprised of the satelltie name, number, and possibly satellite type. It is different from the other columns in that it may contain spaces within itself or that a portion of the field may be truncated. The FIX-USAF software is versatile enough to accommodate such anomalies. The sottware extracts the common name, number, and type from within the cross-reference file that corresponds to the object number contained within the satellite catalog.
- . *USER/ADMINISTRATION>* This column consists of two to four character codes that indicates the administrating country or group of the satellite. This field is also extracted from the satellite cross-reference file.
- **.** *EPOCH>* This column consists of an eight character field. The first two digits of the field are the year in which the object's epoch is to occur. *The* next five characters

**consist** of **a three** digit ordinate and **a two digit** mantissa. **This** number indicates **the** numbered day of the year in which the epoch will occur.

- 6. *DAYS FROM EPOCH>* This column consists of a six character field **indicating** how many days the satellite is from its epoch.
- . *LA T/TUDE>* This column consists of an eight character numeric field. The number contained within the field may be either positive or negative. A negative number indicates that the latitude is south of the equator. A positive number indicates that the latitude is north of the equator.
- 8. *LONGITUDE>* This column consists of an eight character number field. The number contained within the field indicates the longitude of the satellite measured East from the Prime Meridian. Note that the FIX-USAF software converts this value into a measurement West of the Prime Meridian if the longitude is greater than 180 degrees.
- 9. *HEIGHT>* This column consists of a five character numeric field. Its value indicates the height, in kilometers, that the satellite is above the Earth's surface.
- 10. *APOGEE> This* column consists of a **five** character numeric **field.** Its value **indicates** the greatest height, in kilometers, that the satellite obtains above the Earth's mean sea level during orbit.
- 11. *PERIGEE>* This column consists of a **five** character numeric **field.** Its value indicates the lowest height, in kilometers, that the satellite obtains above the Earth's surface during orbit.
- 12. *1NCLINA TION>* This column consists of a five character numeric field. Its value indicates the value between the orbital plane of the satellite and the equatorial plane of earth.
- 13. *DRIFT>* **This** column consists of **a** signed six character **floating** point field **designating** the drift of the satellite in degrees per day.
- 14. *CLASS I19>* A single character classification identification code used internally by USAF.

## **Figure A-2 Orbital Data Representation for USAF** Satellite Catalog

**211401991-015BMOP2 ESA 94179.28 2.7 -0.3111** 0.3828 35797. 35797. 35782. **0.32** -0.0469U **189521988-018BTELECOMIC FR 94180.62 1.4** -0.0192 3.0191 **35803. 35g07. 35764. 0.02 0.0057U 14333** 1983-088FRADUGA **13 R/USSR94157.35 24.6 -6.3987 4.1143 36499.** 36602. 36494. **8.51 -9.5708U 19919 1989-027ATELEX SWED94166.64 15.4** -0.0096 5.2361 35796\_ 35799. 35773. **0.02 0.0035U**

## **12.1.3 Description of Satellite Catalog (two-line element sets)**

*Line 1:*

**Note:** The field parsing **function is** not dependent on the spaces between the columns. **There may** be **any number of white space** characters **separating** the **columns.** Refer **to** *Figure 12-3* **for a** representative **sample.**

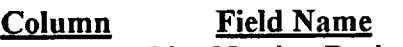

- 1 **Line Number Designation**
- 2 **Satellite** Number
- 3 **International Designator**
- **4 Epoch**
- 5 **1st Derivative of Mean Motion**
- 6 *2nd* **Derivative of Mean Motion**
- **7 BSTAR Number**
- **8 ELSET Number**

## *Line 2:*

**Note:** The **field parsing** function **is** not **dependent** on the spaces between **the columns. There may be any number of white** space **characters** separating **the** columns.

#### Column **Field Name**

- **1 Line** Number Designation
- 2 Satellite Number
- **3 Inclination**
- 4 Right **Ascension of the Ascending Node**
- **5 Eccentricity**
- 6 **Argument of** Perigee
- **7 Mean Anomaly**
- **8 Mean Motion (divide** by **1440** to **find orbital period)**
- *9* Revolution

The USAF is not planning any changes or modifications of the format of the Synchronous Satellite Catalog in the near future. For this *reason,* the content and *format* of the report should remain the same, allowing the FIX-USAF software system to successfully convert the data samples.

**Figure A-3** Two Line **Element Sets**

i | 1 18877U 88012A 94177.92391671 .00000000 000004) 10000-3 0 159 18877 0.0201 *69.2556* 0000081 270.3140 39.7810 **1.00265616** 12991 I 18922U 88014A 94180.70909722 .00000000 000004) 00000+0 0 935 18922 0.9757 75.8723 0002261 45.8695 138.5147 1.00276165 23037 18951U 88018A 94179.46720433 .00000000 000004) 00000+0 0 **820** 18951 **0.0059** 128.4934 0002742 **338.1619** 250.8383 1.00270321 8167 18952Ugg018B 94180.62302083 .000(X)(\_ 000004) *00000+0* 0 7858 18952 0.0215 93.3005 0005044 333.9165 77.5553 1.00275379 958

II II **[** III

## **Appendix B**

## **USAF Synchronous Satellite Catalog Output File Sample**

## Explanatory Note

The purpose of **the** USAF Synchronous Satellite Catalog Output File Sample is to document the format of the files produced by the FIX-USAF software system. The output files are produced as ASCII text files organized in third normal form. This format allows for **easy** data validation, transfer, and INGRES database table loading. The main output is organized into two data files AF 1.DAT and AF2.DAT.

## 12.2 **USAF Synchronous Satellite** Catalog Output **File**

## 12.2.1 **Description of the AF1.DAT data** file

## *Field:*

Note: The data contained within the AF1 .DAT file is extracted from the two line element set portion of the USAF Satellite Catalog. The output is divided into five fields delimited **by** commas.

- **°** *OBJECT NUMBER>* **The** USAF designated object number.
- 2. *ACCELERATION OF MEAN MOTION>* The rate **of** change in **the** given satellite's mean motion. Negative values indicate deceleration.
- *° ECCENTRICITY>* A number between 0 and 1 indicating the ovalness of the given satellite's orbit. A number closer to 0 indicates a more circular orbit while a number closer to 1 indicates an eccentric orbit.
- **,** *MEAN MOTION>* The speed the given satellite would have if it had a circular orbit with its period equal to the actual period.
- $5<sub>1</sub>$ *CA TALOG DATE>* The given date for which the satellite catalog was compiled.

The**data in** *Figure B-1* lists only **a** short **sample of the** AF1.DAT data file output.

## **Figure** B-I Output **File** Sample

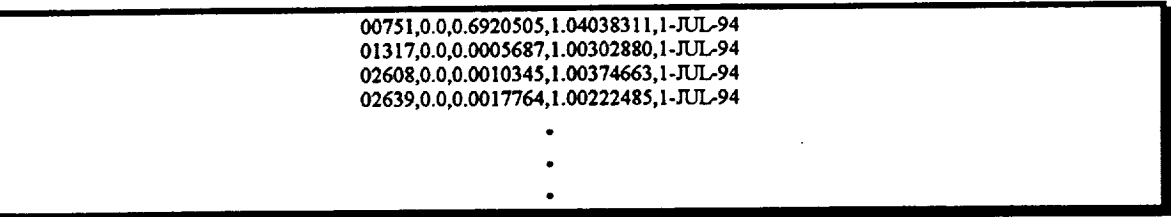

**Please** refer **to** *User's Guide for Database Maintenance and Update* for more information on loading the converted output file into the GSOSTATS database.

#### 12.2.2 **Description of the AF2.DAT Data File:**

### *Field:*

**Note: The** data contained within the AF2.DAT file is extracted from **the** first portion of the USAF Satellite Catalog data file. The output is divided into eighteen fields delimited by commas.

- *° OBJECT NUMBER>* The USAF designated object number.
- 2. COMMON NAME> The base name to which the satellite is referred (i.e., RADUGA, COMSAT, BSB, etc.).

Note: Since it is up to the managing user to edit and maintain the cross-reference file, the names that the user decides upon within the cross-reference file will determine the common names within the final output file, and consequently, the GSOSTATS database tables.

- 3. *SATELLITE NUMBER>* The managing administration's designated satellite number.
- 4. *ZERO-FILLED SA TELLITE NUMBER>* This field is the same as the satellite number except that numbers less than four digits are padded up to four digits with *zeros.*

Note: This field has no significance within the context of the USAF Satellite Catalog, but is necessary to allow the loading of GSOSTATS database tables.

5. *OBJECT TYPE>* The object type for a given record. It can be either SAT for satellite, R/B for rocket body, or DEB for debris.

- 6. *EPOCH YEAR>* The given **year** for which the epoch **is** to occur.
- 7. *EPOCH DAY* The given day within the year during which the epoch will occur.
- 8. *DAYS FROMEPOCH>* The number of days from the epoch referenced to the current USAF satellite catalog date.
- 9. *1NCLINA TION>* Angle between the orbital plane of the satellite and the equatorial plane of the earth.
- 10. *LAT/TUDE>* The latitude at which the satellite is located. This is an absolute number between 0 and 90.
- 11. *NORTH/SOUTH OF EQUATOR>* The field resolves the latitude as being either North or South of the equator.
- 12. *LONGITUDE>* The longitude at which the satellite is located. This is an absolute number between 0 and 180.
- 13. *EAST/WEST OF PRIME MERIDIAN>* This field resolves whether the longitude is measured East or West of the Prime Meridian.
- 14. *HEIGHT>* The current height in kilometers at which the satellite is located for the given catalog date.
- 15. *APOGEE>* The highest point in kilometers that the satellite obtains in its orbit.
- 16. *PERIGEE>* The lowest point in kilometers that the satellite obtains in its orbit.
- 17. *DRIFT>* A slight deviation in orbital positioning of **the** satellite due to solar radiation and gravitational perturbations.

The data in *Figure B-2* lists only a short sample of the AF1.DAT data **file** output.

## Figure **B-2 AF2.DAT** Output File Sample

21140,MOP,2,0002,SAT, ESA,94,179.2g,2.7,0.32,0.311 I,S,0.3828,E,35797,35797,35782,-0.0469 18952,TELECOM(C), 1,000 1, SAT, FR, 94, 180.62, 1.4, 0.02, 0.0192, S,3.0191, E,35803,35807,35764,0.0057 14333,RADUGA,13,0013,R/B,USSIL94,157.35,24.6,8.51,6.3997,S,4.1143,E,36499,36602,36494,-9.5708 19919,TELE\_X,0,0000,SAT, SWED,94,166.64,15.4,0.02,0.0096,\$,5.2361, F,,35796,35799,35773,0.0035

## Appendix C

## **FIX-USAF** Software **Report Output** Sample

## **Explanatory** Note

**The** purpose **of** the **FIX-USAF** Software **Report** Output Sample **is to document the** format **of** the output files that the FIX-USAF software produces during run time. Figures C-1 through *C-6* **represent** shorter **versions of what** the **output reports might look like once the FIX-USAF** software is **finished** processing a **data file.**

## **12.3 Output Files**

## **12.3.1 Descriptions of Output Files**

TEMPAF1.DAT - This file temporarily holds all **of** the processed records from the two line element set section of *the* USAF Satellite Catalog. Refer to *Figure C-1 for* a sample. Refer to *Section 12.2.1* for a description of the fields.

## **Figure** C-1 **Representative FIX-USAF TEMPAF1.DAT File**

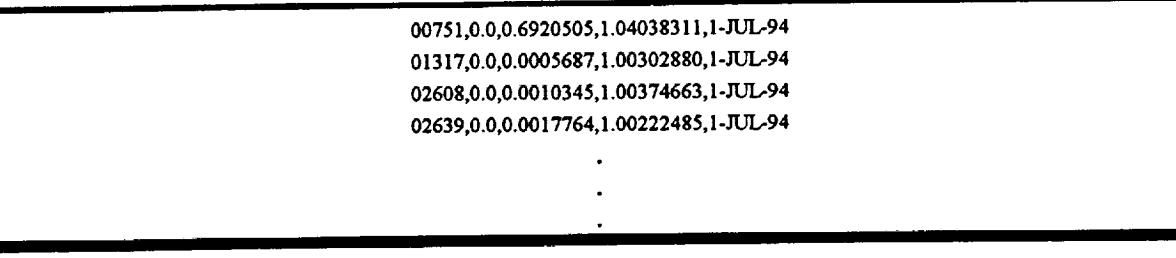

**TEMPAF2.DAT -** This **file temporarily holds** all of the processed **records** from **the first** section **of the USAF Satellite** Catalog. **Refer** to *Figure* C-2 **for a** sample. Refer **to** Section *12.2.2* **for a description of the fields.**

## **Figure** C-2 **Representative FIX-USAF TEMPAF2.DAT File**

**2I 140,MOP,2,0002,SAT, ESA,94,179.28,2.7,0.32,0.3111,\$,0.3525,E,35797,35797,35752,-0.0469** 18952,TELECOM(C),1,0001,SAT,FR,94,180.62,1.4,0.02,0.0192,S,3.0191,E,35803,35807,35764,0.0057 **14333,RADUGA, 13,0013,R/B,USSR,94,157.35, 24.6,8.51,6.3987,S,4.1143,E,36499,36602,36494 ,-9.5708 \_ 99 \_9\_TELE** X\_\_\_\_\_\_\_\_SAT\_\_WED\_94\_ **\_** 66\_64\_ **\_**5.4\_\_.\_2\_\_.\_\_96\_S\_5.236 \_**\_E\_3** 5 **796\_3** 5 **799 \_3**5773\_\_.\_\_3 5

**I I I IIr**

i de la construcción de la construcción de la construcción de la construcción de la construcción de la constru

**INAF1.DAT - This file is** processed **aider the** temporary **files and** contains **those** satellites contained **within TEMPAF1.DAT** but **not TEMPAF2.DAT. This information is important for** catalog **maintenance** since **there must be a one to one** correspondence **between the objects in the first section of the** catalog **and the objects in the two line element sets.** Refer **to** *Figure C-3* **for a** sample. Refer **to** *Section 12.2.1* **for field descriptions.**

## **Figure** C-3 **Representative FIX-USAF INAFI.DAT File**

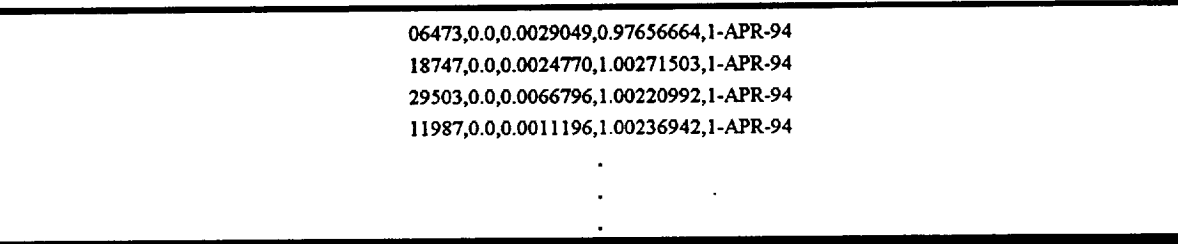

**INAF2.DAT - This file is processed** after **the temporary files and contains those** satellites contained **within TEMPAF2.DAT but not TEMPAF1.DAT. This information is important for** catalog **maintenance** since **there must** be **a one** to **one** correspondence between **the objects in the first** section *&the* catalog **and the objects in the two line element** sets. Refer **to** *Figure* C-4 for **a** sample. Refer **to** *Section 12.2.2* **for field descriptions.**

## **Figure C-4 Representative FIX-USAF INAF2.DAT File**

**22044,GORIZONT,26,0026,R/B,US SR,94,086.01,5.0,0.22,0.1916,S,2.6665,E,36576,36596,36373,-8.7592 04881 ,INTELSAT(4),2,0002,SAT,rrSO,94,086.00,5.0,13.40,5.6134,N,2.6894,E,36157,36236,36 !** 50,-5.1654 **18952,TELECOM(C), 1,0001,SAT,FR,94,091.19,-** 1.2,0.04,0.0383,S,3.0200,E,35790,3 5791,35781,0.0005 07547,SKYNET(B),2,0002,SAT,UK,94,089.97,1.0,12.43,4.9739,N,3.0380,E,35806,35814,35770,-0.0809

BADAF1.DAT **- This file** contains the **lines within** the **two line** element sets of the USAF **Satellite Catalog that contain fields with** errors. Refer **to** *Figure C-5* **for a** sample.

## **Figure** *C-5* **Representative FIX-USAF BADAF1.DAT File**

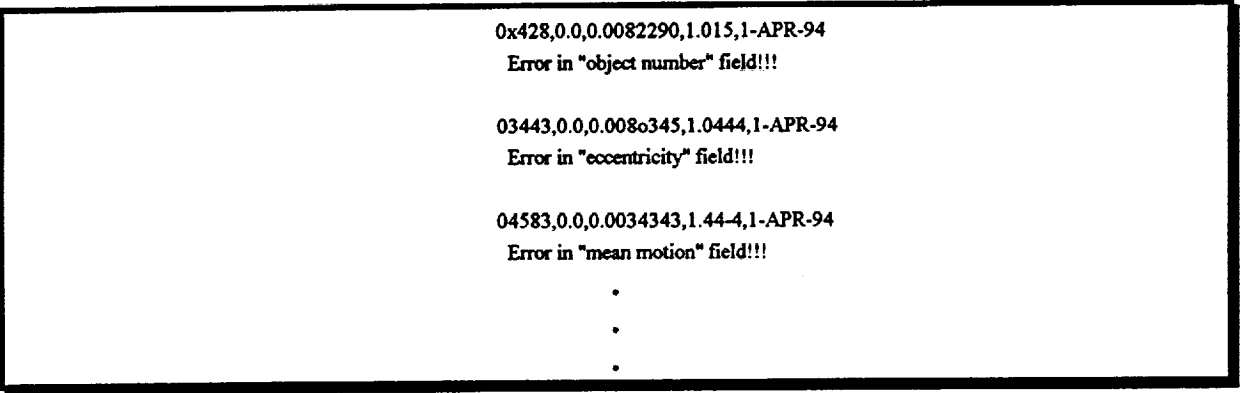

BADAF2.DAT **- This file contains the lines** within **the first** section of the USAF Satellite Catalog **that** contain **fields** with **errors.** Refer **to** *Figure C-6* for **a** sample.

## *Figure* C-6 Representative **FIX-USAF BADAF2.DAT File**

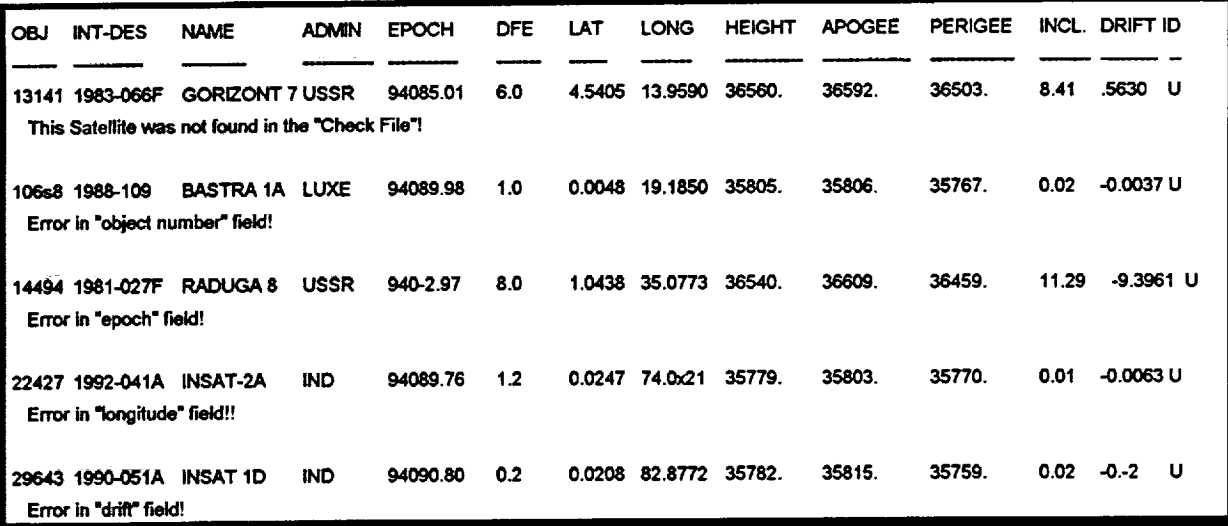

#### **Appendix D**

#### **Master Satellite Data File SATNAMES.DAT**

#### Explanatory Note

**The** SATNAMES.DAT **Master** Satellite Data File contains (in ASCII text format) **the** valid object numbers, international designators, satellite names, satellite numbers, administrations, and satellite types.

**Note: The SATNAMES.DAT file must be** present **on the** same disk and **in the** same **directory as the FIX-USAF file in order for the** software to **function** properly.

If **a** user wishes to modify the **SATNAMES.DAT** data file, the *Data Change Request Form* in *Appendix G* must be completed and returned to the GSOSTATS database manager. This allows the database administrator to track and monitor any and all modifications to the satellite cross-reference data.

The user may **employ** any standard **text** editor or word processor with **the** ability **to** read and write ASCII text files to alter this data file. Users must, however, enter each of the following data items on a single line of text, separated by commas or white space (one line equals the information for one satellite).

*The developers of FIX-USAF recommend that the user make use of the XREF-UPDATE software provided with FIX-USAF to update the cross-reference file.* Refer to *Appendix E* for details on the XREF-UPDATE software.

- . *OBJECT NUMBER>* This field must be a five digit numeric. Any number less than 10000 must be entered with leading zeros.
- **.** *INTERNATIONAL DESIGNATOR>* This field must consist of nine characters. The first four characters represent the launch date of the given satellite. The fifth character must be a hyphen and the last four character consist of an alphanumeric sequence.
- **.** *SATELLITE NAME>* **This** is **the** name that **the** satellite is commonly referred to **as** (i.e., RADUGA, COMSAT, SBS, etc).

**Note: The** conversion program uses the SATNAMES.DAT cross-reference **file** to extract the common name, satellite number, type, and administration. The names as they appear in the original USAF catalog file can vary widely. It is up to the user of FIX-USAF when modifying or adding satellites to the cross reference file to establish a naming convention or standard. Satellite names that finally appear in the GSOSTATS data tables are taken directly from the cross reference file, so it is essential that the user maintain consistency when modifying the cross-reference file.

- 4. *SA/ELL/TE NUMBER>* **This is** the **administration designated** satellite number.
- **.** *ADMINISTRATION>* **This is** the name or code of **the** country or group **administrating** the satellite. It is commonly a two to four character abbreviation.
- **.** *SA TELL/TE TYPE>* An **object** within **the** cross-reference **file** can consist of only three types: SAT, **R/B,** or DEB. These correspond to satellite, rocket body, and debris respectively.

*Figure D-1* contains the present contents of **the** SATNAMES.DAT data **file** for use as a reference.

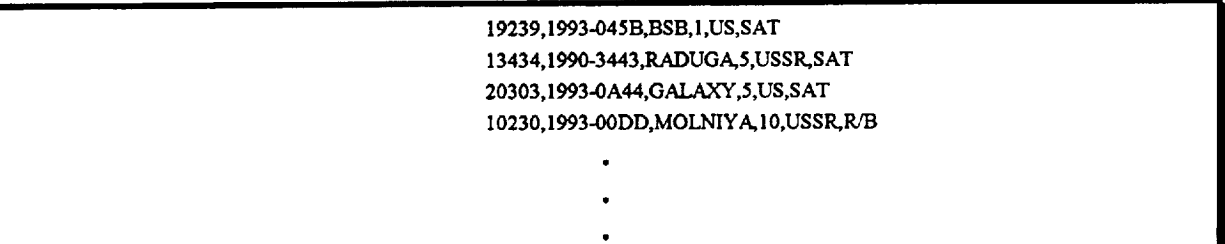

## **Figure D-1 Sample of** SATNAMES.DAT **Data File**

## **Appendix E**

## **XREF-UPDATE SOFTWARE**

### Purpose

In order to ensure **the integrity** of **the** output **files** from the **FIX-USAF** program, **the** crossreference file must be updated when new satellites are introduced in the USAF Synchronous Satellite Catalog. There may also be need to modify or delete satellites contained within the cross-reference file. Editing the cross-reference file with a text editor leaves a large margin for user error and can be inefficient.

The XREF-UPDATE software cross-reference utility facilitates the **addition, modification,** or deletion **of** satellites within **the** cross-reference file. The user may specify the satellite to **act** upon directly from **the** command-line, **or** specify **an** input file that contains **a** list **of** satellites to be processed. The utility executes the **appropriate action** depending **on** the parameters issued. It **also applies** rudimentary error checking to **a** satellite that has been **added or** modified to ensure the integrity of the cross-reference file.

## 12.4 **Execution of XREF-UPDATE Software**

The XREF-UPDATE may be executed in one of two ways, The user mayspecify the satellite to act upon directly from the command-line, or he may specify an input file that contains a list of satellites to be processed. Both methods will be discussed in the following sections.

## **12.4.1 Execution with** Input **File**

Executing the XREF-UPDATE with an **input file is** more efficient when **there** are **a** large number of satellites to be acted upon. There are three options with the UPDATE software; add satellites to the existing SATNAMES.DAT list, modify existing satellites within the crossreference file, or delete satellites.

The format of the input file is the same for insertion **and** modification but may vary with the deletion function.

## **12.4.1.1 Addition and Modification**

**For** adding **or modifying a** given satellite, **the** user must **first create an** ASCII text **file** containing information in the following order:

- I. Object Number
- 2. International Designator
- 3. Satellite Name
- 4. Satellite Number
- 5. Object Type
- 6. Administration

Data for a given satellite is entered one satellite per line within the text **file.** Fields must be **separated** by commas or white space, and there cannot be any commas or white space characters within any of the **fields** themselves. Text may be in mixed case as the program will automatically convert all text to uppercase during its processing. *Figure E-I* is a sample representation of the input **file** the user must provide.

## **Figure E-1 Sample Input Text File**

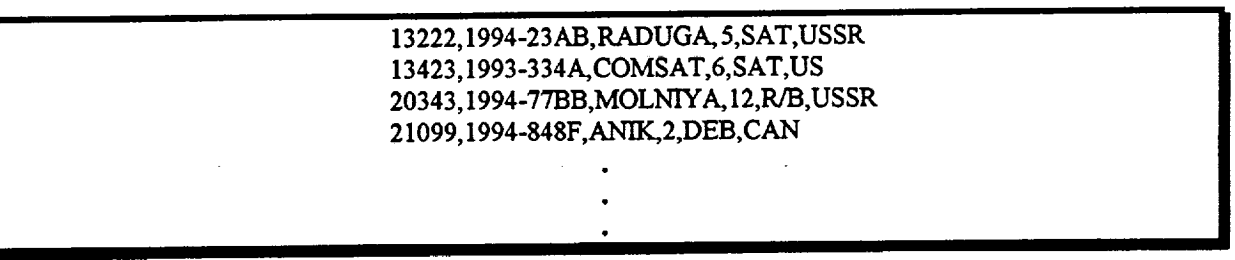

After the text file has been created, the user may issue the addition, modification, or deletion commands at the command line. The following example would add a set of satellites contained within the INFILE file to the SATNAMES.DAT file:

## ../FIX-USAF> **XREF-UPDATE -a INFILE**

**I**

When using XREF-UPDATE with the '-m' switch, those satellites contained within INFILE are located and subsequently modified with the SATNAMES.DAT file as illustrated below:

#### **I** ../FIX-USA.F> **XREF-UPDATE -m INFILE |1**

### **12.4.1.2 Deletion**

**To** delete **satellites within** the **cross-reference file, the** input **file may** take **one of two formats; the file may** contain **valid** satellite **fields** represented **in** *Figure E-I,* **or it** may **contain a list of object numbers, one object per line. To delete those** satellites contained within **IN-FILE from SATNAMES.DAT, the user would type:**

### •./FIX-USAF> **XREF-UPDATE -d** INFILE

Note: Only one of **the** previous **options may** be used **at** the command line. **The user** may **either add, modify, or delete satellites** with **a given input file.**

### **12.4.2 Execution with Command Line Parameters**

Execution with command-line parameters **is** much **the** same as with **the** input **file. The** user may either add, modify, or delete **satellites.** The arguments are **the** same as above, except **that** instead of specifying an input file, **the** user enters **the** satellite information directly on **the** command line. The only difference is **that** commas are not acceptable on **the** command-line and fields must be delimited by white space. **In** cases of deletion only **the** object number need be specified on **the** command-line. *Figure E-2* contains samples of command-line executions.

## **Figure E-2 Sample Command-Line Usage**

../FIX-USAF> XREF-UPDATE -d 20343 ../FIX-USAF> XREF-UPDATE-m 13423 1993-334A COMSAT 6 SAT US *(modify satellite)* ../FIX-USAF> XREF-UPDATE **-d** <sup>20343</sup> *(delete satellite)* **!**

## **12.4.3 Possible Errors**

### **12.4.3.1 Physical Errors**

**Physical** errors refer **to user** input errors. These can **consist of** a **number** of errors **including:**

- **1. Incorrect number of fields entered for a given** satellite.
- *2.* **Invalid data** entered within **a given field.**

## **12.4.3.2 Logic Errors**

**Logical** errors refer **to** errors of inconsistency. These include:

- 1. The user attempts to insert a satellite in the list that is already there.
- 2. The user attempts to modify a satellite that is non-existent.<br>3. The user attempts to delete a satellite that is non-existent.
- The user attempts to delete a satellite that is non-existent.

## 12.4.3.3 **Recovery Steps**

If **any** of the **above** errors occur for a given object number, that object will be unaffected within the SATNAMES.DAT file. The user must correct the errors that occurred for each object number that contained errors within its fields and rerun XREF-UPDATE.

## **Appendix F**

### **Software Change Request Form**

#### Explanatory Note

A **Soft-ware Change** Request Form has been provided **in the** event that a **user** wishes to modify the operation or output of the FIX-USAF software system. Once software has been completed and placed under configuration control, it is important to thoroughly document **each** modification to the system. Each change has the potential of introducing new errors, and requires **repeating** the entire review, test, acceptance, and configuration control procedure. Software changes **represent** a major contribution to the software maintenance cost due to the large **number** of man-hours required to complete the process. It is therefore most important that software changes be well thought out and firmly established before coding begins.

Software changes may be required for a **number** of reasons. These may include changes in the requirements, input or output formats, as well as errors in the software that were missed in the acceptance testing, and improvements for reliability and quality. Modifications made for any reason must be traceable from proposal, through all reviews and tests, to the final acceptance and placement under configuration control.

All **software** changes must be requested in writing using a copy of the *Software Change Request Form* in *Figure F-1.* This form should then be submitted to the GSOSTATS database manager, who will be responsible for reviewing and possibly initiating the proposed change.

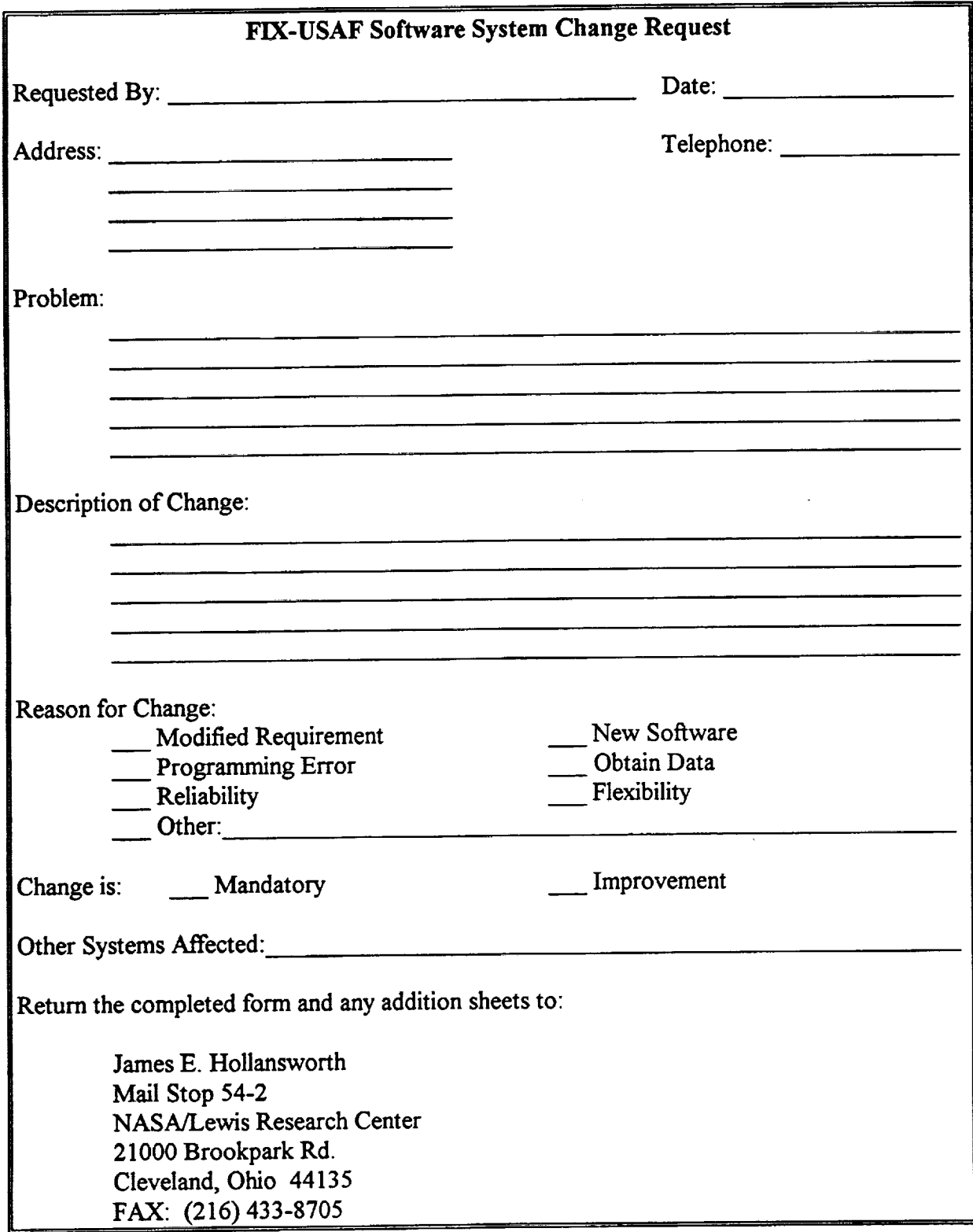

# **Figure F-1 Software Change Request Form**

## Appendix G

## Data Change **Request Form**

**Explanatory** Note

A Data Change Request Form has been provided in the event **that** a user wishes to modify the SATNAMES.DAT data file of the FIX-USAF software system. Once software has been completed and placed under configuration control, it is important to thoroughly document each modification to the system. Each change has the potential of introducing new errors, and requires repeating the entire review, test, acceptance, and configuration control procedure. Software and data changes represent a major contribution to the software maintenance cost due to the large number of man-hours required to complete the process. It is therefore most important that data modifications be well thought out and firmly established before any **changes** are **made.**

Changes to the SATNAMES.DAT data **file** may be required for **a** number **of** reasons. **These** may **include** changes **in** the **actual** USAF sampling, **as** well **as** errors in the data **file** that were missed **in** the acceptance testing, **and improvements** for reliability and quality. Modifications made for any reason must be **traceable** from proposal, through all reviews and tests, to the final acceptance and placement under configuration **control.**

**All** changes **to** the SATNAMES.DAT **file** must be requested in **writing** using **a** copy of **the** *Data Change Request Form* **in** *Figure G-1.* **This form** should **then** be **submitted to the** GSOSTATS **database** manager **who** will **be** responsible **for** reviewing **and possibly initiating the proposed** change.

**Please refer to** *Appendix E* **for information on the** correct record entry **and** position **for each item listed in the SATNAMES.DAT data file.**

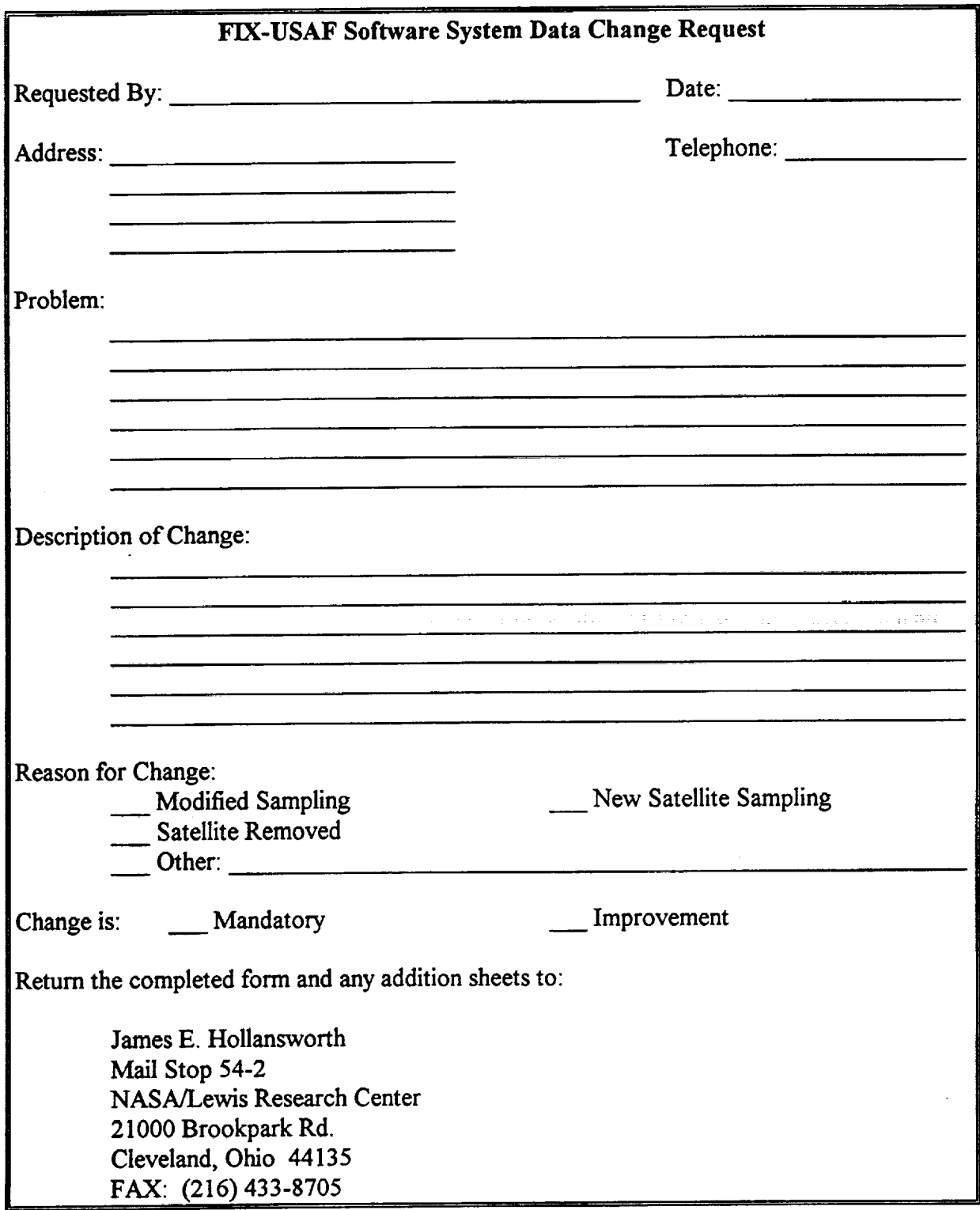

# **Figure G-1 Data Change Request Form**

 $\bar{z}$ 

÷

 $\ddot{\phantom{0}}$ 

 $\ddot{\phantom{1}}$ 

## Appendix H

## Abnormal Errors Encountered Report Form

## Explanatory Note

An Abnormal Errors Encountered Report **Form has** been provided in **the** event **that a** user encounters an undocumented error or problem during **the** operation of either **FIX-USAF** or XREF-UPDATE software systems.

While a variety of **errors** occurring in the original USAF data have been **taken** into consideration by **the** developers, it is still possible **to** encounter an **error that** has not been considered. The **FIX-USAF** software is able **to** correct **several types** of **errors** during **the** conversion process. Should an unexpected error occur, **the** user **should send the** original USAF data file, unfinished files containing **the** converted data, and a completed *Abnormal Errors Encountered Report Form* **to the** GSOSTATS database manager.

**Documenting** all software errors will allow the developers of the **FIX-USAF** software to correct problems and make the necessary modifications to the software code in a timely and useful manner. **Refer** to *Figure H-1* for a copy of the report form.

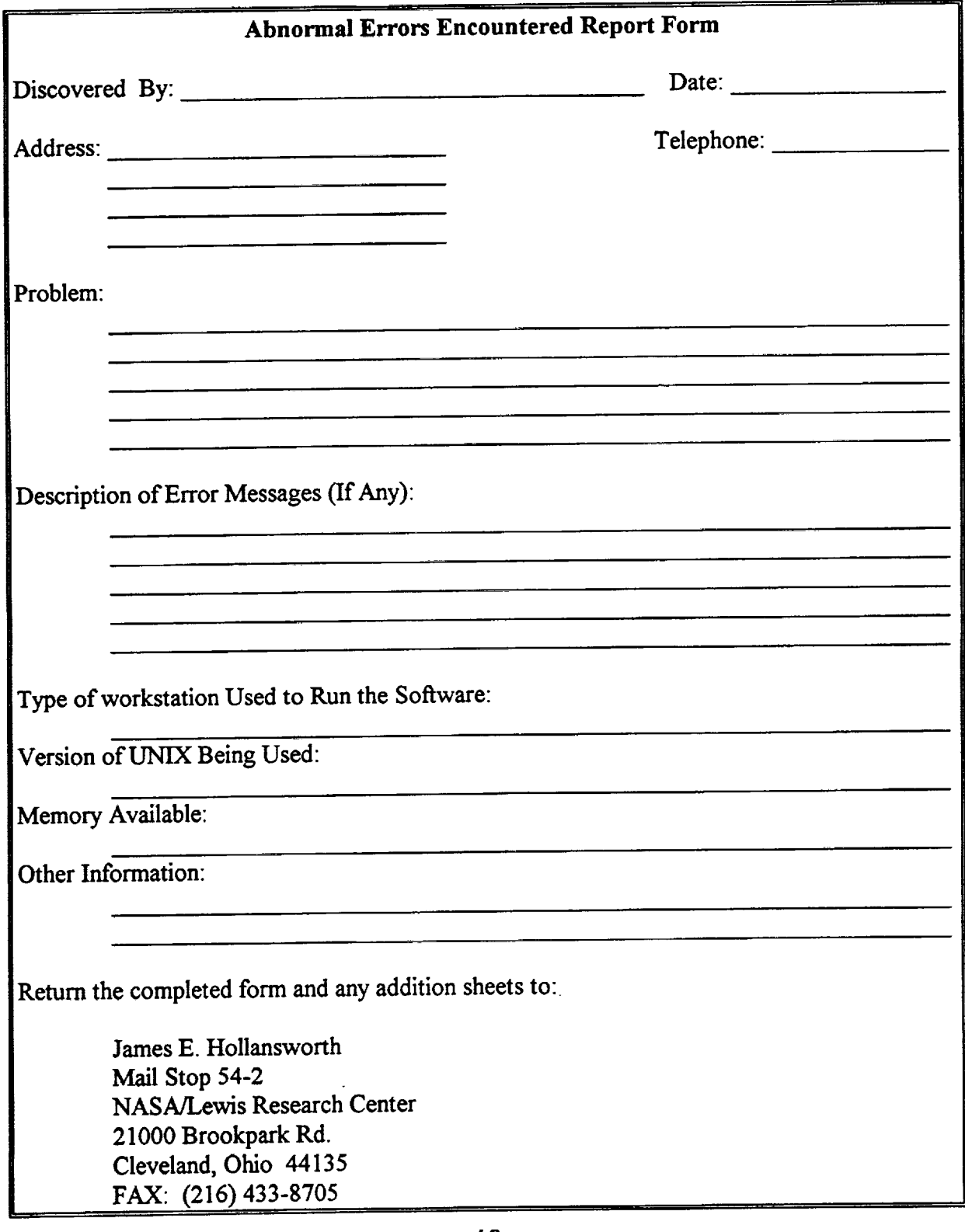

# **Figure H-1 Abnormal Errors Encountered Report Form**

į

 $rac{1}{\sqrt{2}}$ 

 $\bar{\mathbb{Z}}$ 

 $\ddot{\phantom{0}}$ 

 $\ddot{\phantom{a}}$ 

 $\label{eq:2.1} \mathcal{L}(\mathcal{L}^{\text{max}}_{\mathcal{L}}(\mathcal{L}^{\text{max}}_{\mathcal{L}}),\mathcal{L}^{\text{max}}_{\mathcal{L}^{\text{max}}_{\mathcal{L}}(\mathcal{L}^{\text{max}}_{\mathcal{L}}))})$ 

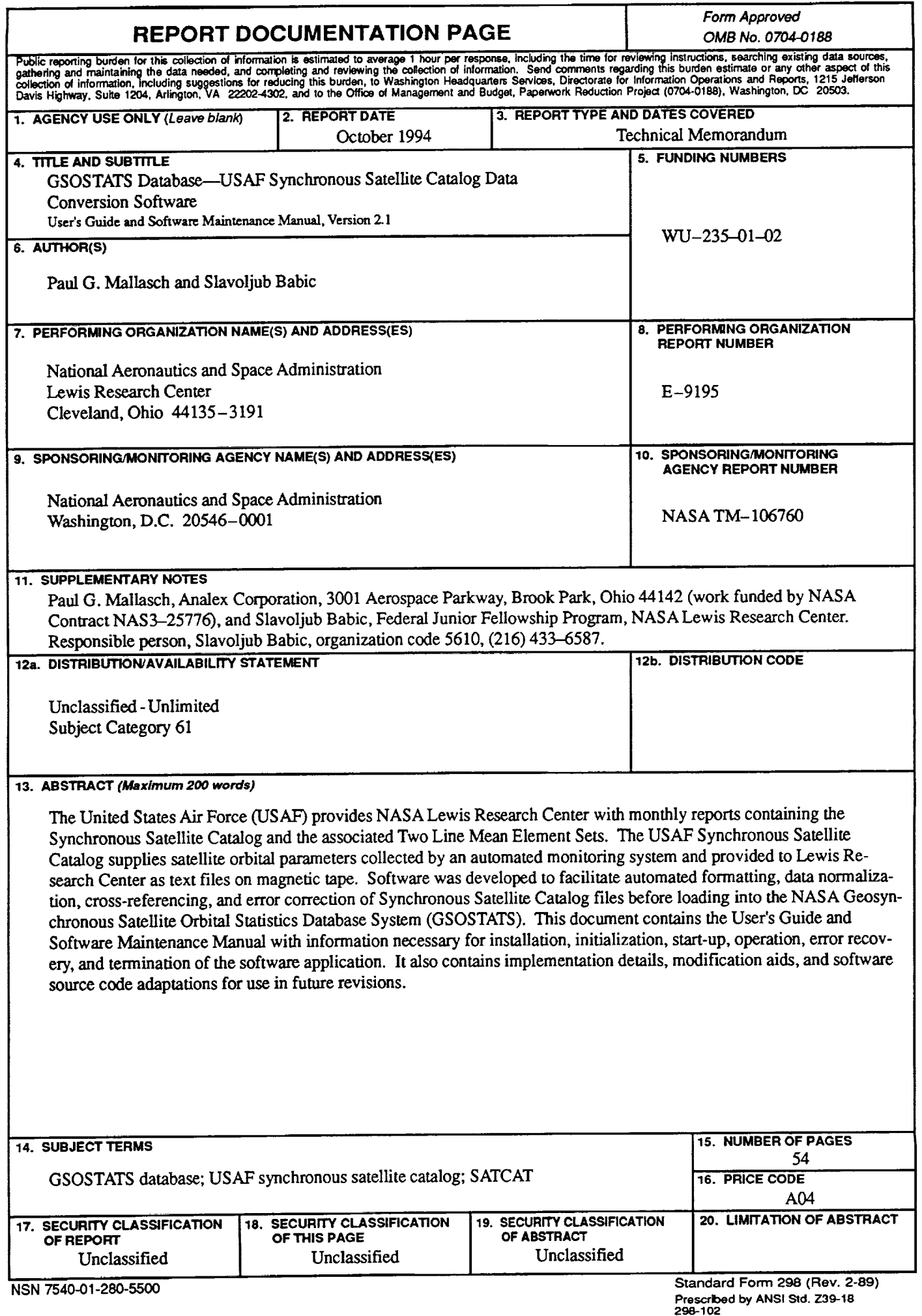

 $\bullet$ 

Ċ

 $\hat{\mathbf{r}}$ 

 $\hat{\mathbf{r}}$ 

 $\overline{\phantom{0}}$ 

 $\bar{z}$ ä